## 图像搜索 **SDK** 文档

文档版本 01 发布日期 2024-03-05

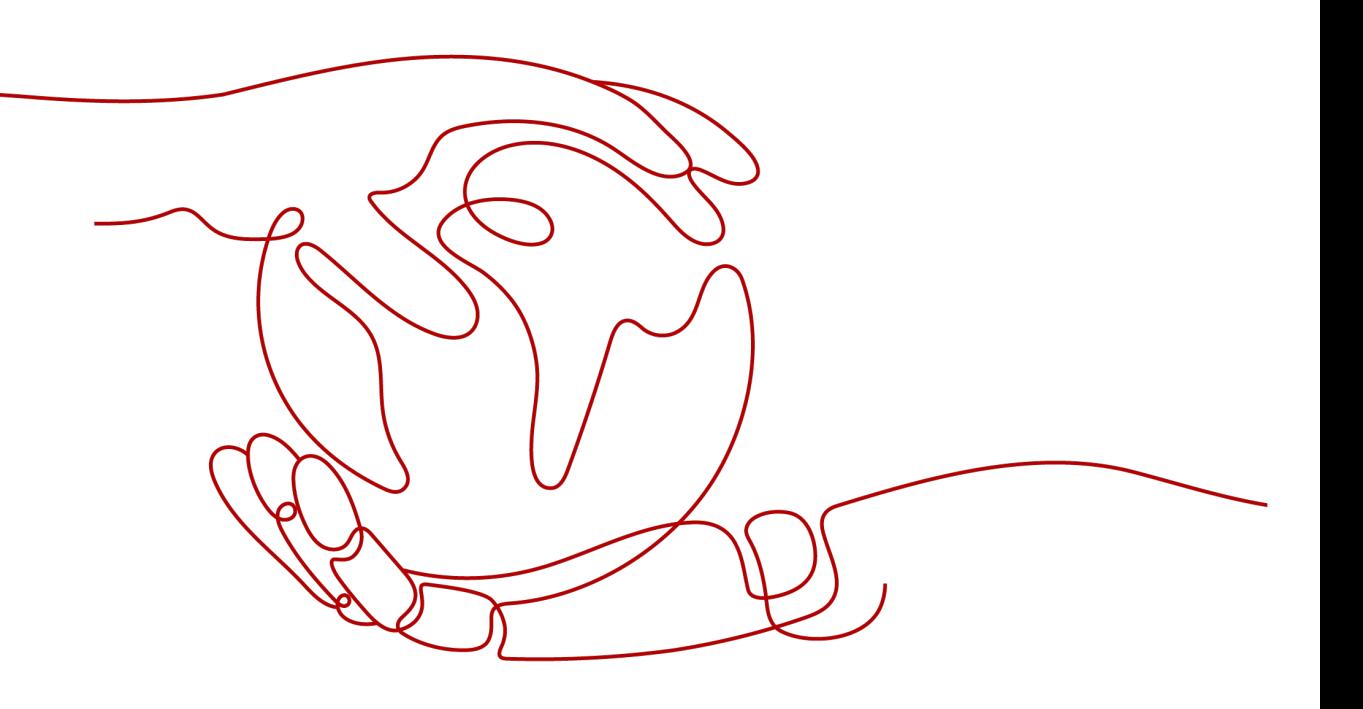

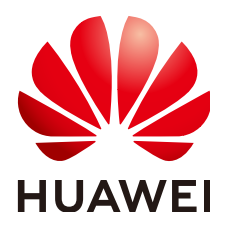

#### 版权所有 **©** 华为技术有限公司 **2024**。 保留一切权利。

非经本公司书面许可,任何单位和个人不得擅自摘抄、复制本文档内容的部分或全部,并不得以任何形式传 播。

#### 商标声明

**SI** 和其他华为商标均为华为技术有限公司的商标。 本文档提及的其他所有商标或注册商标,由各自的所有人拥有。

#### 注意

您购买的产品、服务或特性等应受华为公司商业合同和条款的约束,本文档中描述的全部或部分产品、服务或 特性可能不在您的购买或使用范围之内。除非合同另有约定,华为公司对本文档内容不做任何明示或暗示的声 明或保证。

由于产品版本升级或其他原因,本文档内容会不定期进行更新。除非另有约定,本文档仅作为使用指导,本文 档中的所有陈述、信息和建议不构成任何明示或暗示的担保。

#### 华为技术有限公司

地址: 深圳市龙岗区坂田华为总部办公楼 邮编:518129

网址: <https://www.huawei.com>

客户服务邮箱: support@huawei.com

客户服务电话: 4008302118

安全声明

#### 漏洞处理流程

华为公司对产品漏洞管理的规定以"漏洞处理流程"为准,该流程的详细内容请参见如下网址: <https://www.huawei.com/cn/psirt/vul-response-process> 如企业客户须获取漏洞信息,请参见如下网址: <https://securitybulletin.huawei.com/enterprise/cn/security-advisory>

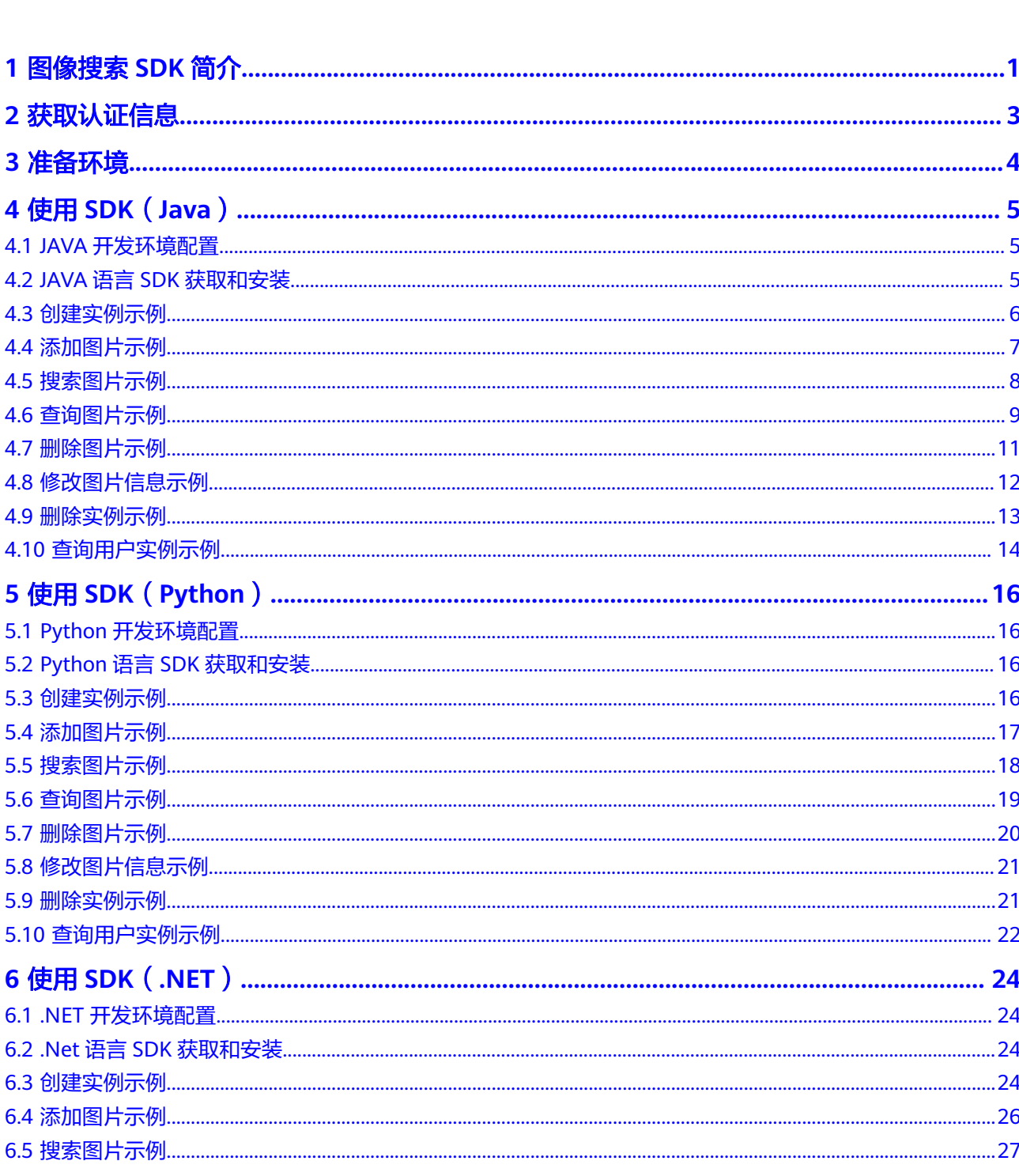

目录

目录

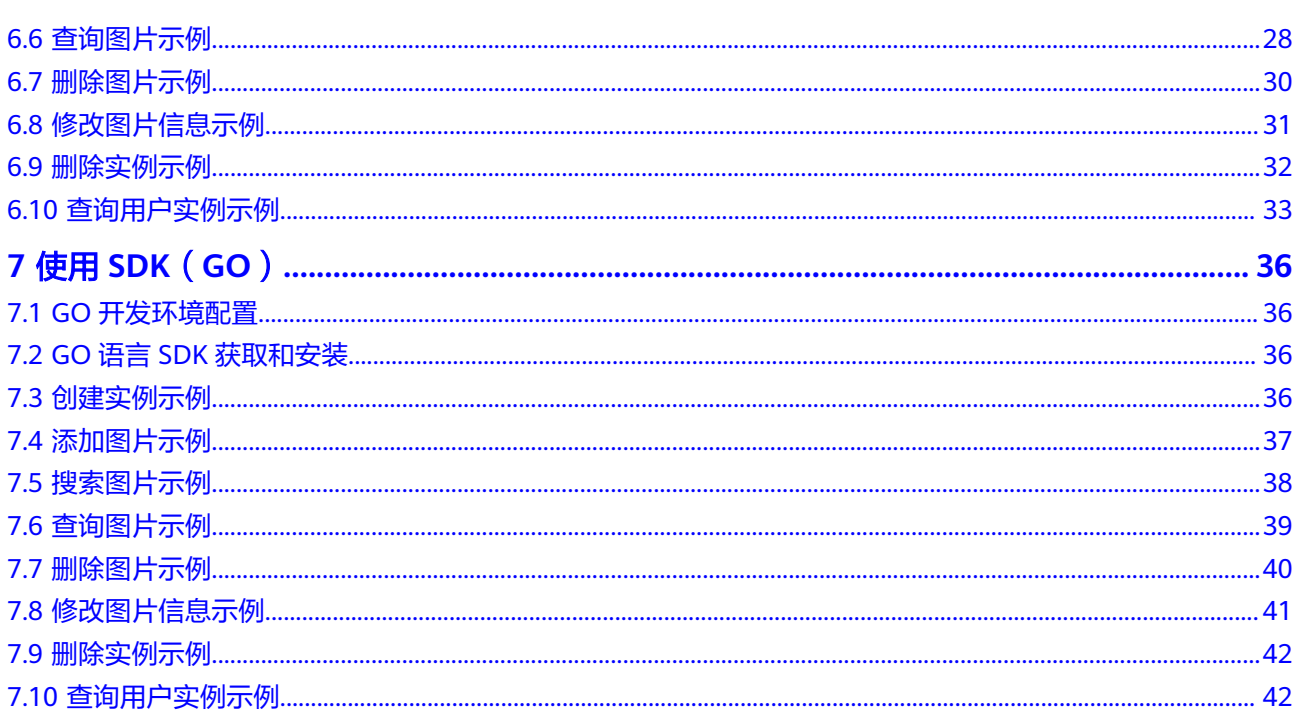

## **1** 图像搜索 **SDK** 简介

#### <span id="page-5-0"></span>图像搜索概述

图像搜索(Image Search)基于深度学习与图像识别技术,结合不同应用业务和行业 场景,利用特征向量化与搜索能力,帮助您从指定图库中搜索相同或相似的图片。

图像搜索服务以开放API (Application Programming Interface, 应用程序编程接口) 的方式提供给用户,用户通过实时访问和调用API获取图像搜索结果,帮助用户在图像 库中进行相同或相似图像搜索。

#### **SDK** 概述

图像搜索软件开发工具包(Image Search Software Development Kit)是对图像搜索 提供的REST API进行的封装,以简化用户的开发工作。用户直接调用图像搜索SDK提 供的接口函数即可实现使用图像搜索业务能力的目的。

#### 说明

图像搜索服务提供的SDK暂不支持访问重试,如果访问异常,SDK会直接返回本次的请求结果, 所以需要客户端自行建立重试机制。

#### 接口与 **API** 对应关系

图像搜索接口与API对应关系请参见表**1-1**。

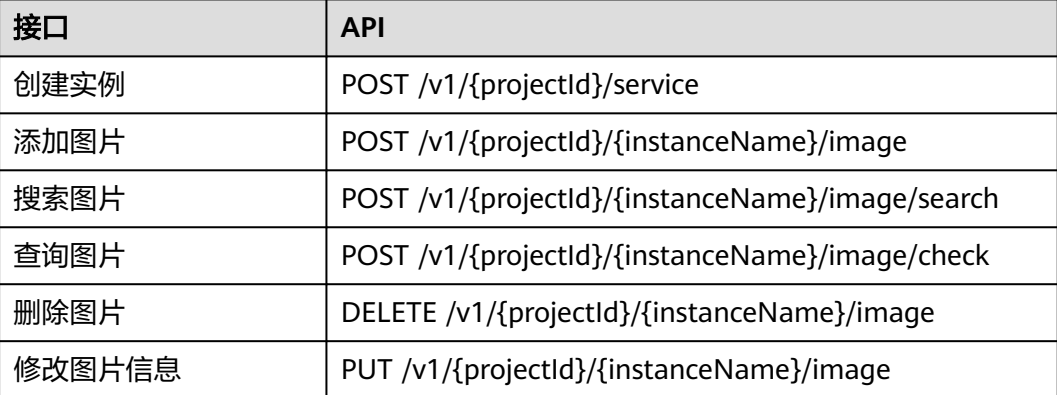

#### 表 **1-1** 接口与 API 对应关系

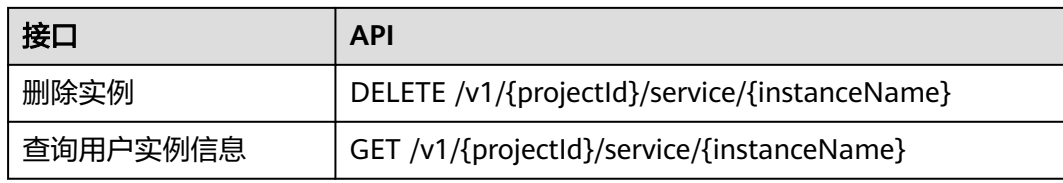

## **2** 获取认证信息

<span id="page-7-0"></span>使用服务API需要进行认证,推荐用户使用AK/SK方式。步骤如下:

- 步骤**1** 注册并登录华为云管理控制台。
- 步骤2 鼠标移动至用户名处, 在下拉列表中单击"我的凭证"。
- 步骤**3** 选择"访问密钥"页签,单击"新增访问秘钥"按钮。
- 步骤**4** 通过邮箱或者手机进行验证,输入对应的验证码。
- 步骤**5** 单击"确定",下载认证账号的AK/SK,AK/SK数据会以本地文件的形式保存,请妥善 保管。

**----**结束

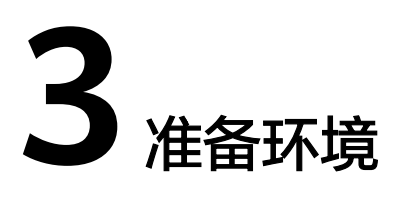

<span id="page-8-0"></span>在使用图像搜索SDK时,各语言需要准备的环境,参考表**3-1**。

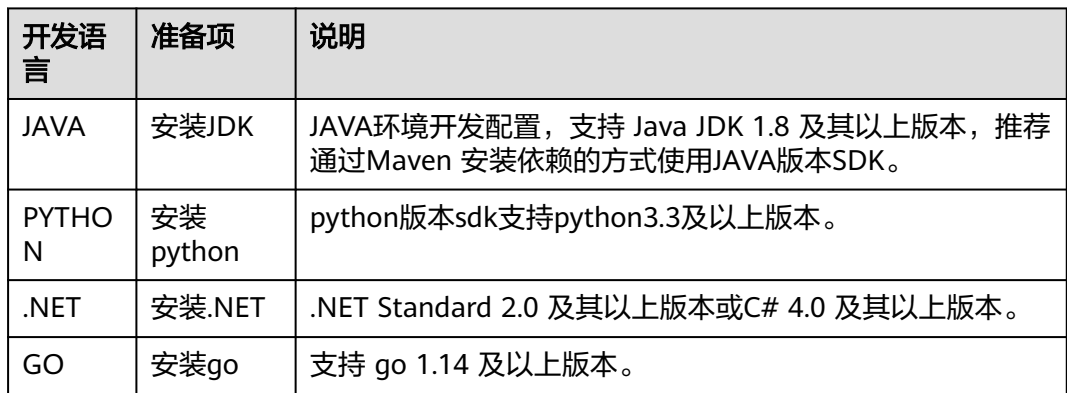

#### 表 **3-1** 开发环境

## **4** 使用 **SDK**(**Java**)

#### <span id="page-9-0"></span>**4.1 JAVA** 开发环境配置

SDK包要求JDK版本必须高于JDK8,如下操作以win7环境配置JDK8 64位为例,若已经 下载JDK并配置好环境请忽略本章节。

- 步骤**1** 下载**JDK**[文件](https://www.oracle.com/technetwork/java/javase/downloads/index.html)。
- 步骤**2** 下载完成后按照提示安装,位置自选,比如安装到本地C:\Program Files\Java \jdk1.8.0\_131。
- 步骤**3** 配置Java环境变量:右键"计算机>属性>高级系统设置>环境变量",进行如下操作:
	- 新建系统变量JAVA\_HOME,变量值为实际JDK安装位置。
	- 在Path中添加%JAVA\_HOME%\bin;%JAVA\_HOME%\jre\bin (注意用英文分号 分隔)。
	- 新建系统变量CLASSPATH,变量值为%JAVA\_HOME%\lib\dt.jar;%JAVA\_HOME %\lib\tools.jar 。
- 步骤**4** 打开命令行窗口,输入"java -version",显示如图**1 Java**版本信息表示配置成功。

图 **4-1** Java 版本信息

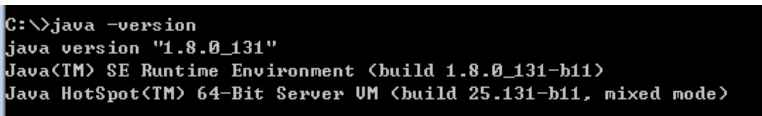

**----**结束

## **4.2 JAVA** 语言 **SDK** 获取和安装

JAVA版本图像搜索的SDK推荐您通过 Maven 安装依赖的方式使用华为云 Java SDK:

步骤**1** 首先您需要在您的操作系统[中下载](https://maven.apache.org/download.cgi) 并 [安装](https://maven.apache.org/install.html)Maven 。

步骤**2** 安装配置完成后,输入命令"mvn -v",显示如下图 Maven版本信息 表示成功。

<span id="page-10-0"></span>...<br>| Maven 3.3.9 (bb52d8502b132ec0a5a3f4c09453c07478323dc5; 2015-11-11T00:41:47+08:00)<br>| Mome: D:\maven\apache-maven-3.3.9\bin\...<br>| ersion: 1.8.0\_262, vendor: Huawei Technologies Co., Ltd<br>| ersion: zh\_CM, platform encod

步骤**3** Maven安装完成后,可根据开发需要,直接引入依赖到已有的Maven工程或先用开发 工具创建Maven工程。

创建项目以idea开发工具为例(已有Maven 工程可跳过此步骤):

- 1. 打开IntelliJ IDEA 开发工具。
- 2. 点击File New project...
- 3. 在New Project弹窗点击-Maven-点击Next。
- 4. 输入GroupId和ArtifactId,点击Next。
- 5. 输入Project name 和 Project location,点击Finish。

步骤**4** 在Maven 项目的 pom.xml 文件加入相应的依赖项即可。

以引入3.0.55版本的图像搜索SDK为例:

```
<dependency>
```

```
 <groupId>com.huaweicloud.sdk</groupId> 
   <artifactId>huaweicloud-sdk-imagesearch</artifactId> 
   <version>3.0.67</version> 
</dependency>
```
示例代码因需要输出结果更直观,所以新增fastjson的依赖(如接入不涉及此项,可忽 略并在示例代码中删除相关内容),依赖如下:

```
<dependency>
```

```
 <groupId>com.alibaba</groupId> 
  <artifactId>fastjson</artifactId>
   <version>1.2.70</version> 
</dependency>
```
**----**结束

#### **4.3** 创建实例示例

本章节对创建实例AK/SK方式使用SDK进行示例说明。

图像搜索示例代码只需将AK/SK信息替换为实际AK/SK,代码中可以使用 CreateInstanceReq类的setName和setModel方法配置实例名称和模型,配置完成后运 行即可。

1. 创建实例调用示例代码如下:

```
import com.alibaba.fastjson.JSON;
import com.huaweicloud.sdk.core.auth.ICredential;
import com.huaweicloud.sdk.core.auth.BasicCredentials;
import com.huaweicloud.sdk.core.exception.ConnectionException;
import com.huaweicloud.sdk.core.exception.RequestTimeoutException;
import com.huaweicloud.sdk.core.exception.ServiceResponseException;
import com.huaweicloud.sdk.imagesearch.v1.ImageSearchClient;
import com.huaweicloud.sdk.imagesearch.v1.model.RunCreateInstanceRequest;
import com.huaweicloud.sdk.imagesearch.v1.model.CreateInstanceReq;
import com.huaweicloud.sdk.imagesearch.v1.model.RunCreateInstanceResponse;
import com.huaweicloud.sdk.imagesearch.v1.region.ImageSearchRegion;
import java.util.Arrays;
import java.util.List;
```
/\*\*

```
 * 创建实例,实例中会生成图片索引库,用来存放图片特征。
      */
     public class RunCreateInstanceSolution {
        public static void main(String[] args) {
          // 认证用的ak和sk硬编码到代码中或者明文存储都有很大的安全风险,建议在配置文件或者环境变量
     中密文存放,使用时解密,确保安全
          // 本示例以ak和sk保存在环境变量中来实现身份验证为例,运行本示例前请先在本地环境中设置环境
     变量HUAWEICLOUD_SDK_AK和HUAWEICLOUD_SDK_SK
          String ak = System.getenv("HUAWEICLOUD_SDK_AK");
          String sk = System.getenv("HUAWEICLOUD_SDK_SK");
          ICredential auth = new BasicCredentials()
             .withAk(ak)
             .withSk(sk);
          ImageSearchClient client = ImageSearchClient.newBuilder()
             .withCredential(auth)
             //设置region, 示例中为北京四
             .withRegion(ImageSearchRegion.valueOf("cn-north-4"))
             .build();
         RunCreateInstanceRequest request = new RunCreateInstanceRequest();
         CreateInstanceReq body = new CreateInstanceReq();
          //设置实例名称
          body.setName("instance-name");
          //设置模型
          body.setModel("common-search");
          List<String> tags = Arrays.asList("animal", "plant");
          body.setTags(tags);
          request.setBody(body);
          try {
            RunCreateInstanceResponse response = client.runCreateInstance(request);
             System.out.println(JSON.toJSONString(response));
          } catch (ConnectionException e) {
             e.printStackTrace();
          } catch (RequestTimeoutException e) {
             e.printStackTrace();
          } catch (ServiceResponseException e) {
             System.out.println(e.getHttpStatusCode());
             System.out.println(e.getErrorCode());
             System.out.println(e.getErrorMsg());
          }
       }
    }
2. 执行示例代码,控制台返回200即表示程序执行成功。<mark>创建实例结果</mark>输出到控制
```

```
台。
SLF4J: Failed to load class "org.slf4j.impl.StaticLoggerBinder".
```
SLF4J: Defaulting to no-operation (NOP) logger implementation SLF4J: See http://www.slf4j.org/codes.html#StaticLoggerBinder for further details. {"desc":"","domain":"通用图片搜索","expiredDate":-1,"httpStatusCode":200,"instanceName":"instancename","level":30000000,"registerDate":1636700045229,"status":{"value":"NORMAL"}},"tags": ["animal","plant"]}

Process finished with exit code 0

## **4.4** 添加图片示例

本章节对添加图片AK/SK方式使用SDK进行示例说明。

添加图片示例代码只需将AK/SK信息替换为实际AK/SK,代码中可以使用 AddPictureRequestReq类的setPath方法配置图像的url,配置完成后运行即可。

```
1. 添加图片调用示例代码如下:
     import com.alibaba.fastison.JSON:
     import com.huaweicloud.sdk.core.auth.ICredential;
     import com.huaweicloud.sdk.core.auth.BasicCredentials;
     import com.huaweicloud.sdk.core.exception.ConnectionException;
     import com.huaweicloud.sdk.core.exception.RequestTimeoutException;
```

```
import com.huaweicloud.sdk.core.exception.ServiceResponseException;
     import com.huaweicloud.sdk.imagesearch.v1.*;
     import com.huaweicloud.sdk.imagesearch.v1.model.*;
     import com.huaweicloud.sdk.imagesearch.v1.region.ImageSearchRegion;
     /**
      * 添加图片
      */
     public class RunAddPictureSolution {
        public static void main(String[] args) {
          // 认证用的ak和sk硬编码到代码中或者明文存储都有很大的安全风险,建议在配置文件或者环境变量
     中密文存放,使用时解密,确保安全
          // 本示例以ak和sk保存在环境变量中来实现身份验证为例,运行本示例前请先在本地环境中设置环境
     变量HUAWEICLOUD_SDK_AK和HUAWEICLOUD_SDK_SK
         String ak = System.getenv("HUAWEICLOUD_SDK_AK");
          String sk = System.getenv("HUAWEICLOUD_SDK_SK");
          ICredential auth = new BasicCredentials()
             .withAk(ak)
             .withSk(sk);
          ImageSearchClient client = ImageSearchClient.newBuilder()
             .withCredential(auth)
             //设置region, 示例中region为北京四
             .withRegion(ImageSearchRegion.valueOf("cn-north-4"))
             .build();
          RunAddPictureRequest request = new RunAddPictureRequest();
          request.setInstanceName("instance-name");
          AddPictureRequestReq req = new AddPictureRequestReq();
          //添加图片,setPath设置图像的URL
          req.setPath("https://bucketname.obs.cn-north-4.myhuaweicloud.com/image/test1.jpg");
          request.setBody(req);
          try {
             RunAddPictureResponse response = client.runAddPicture(request);
             System.out.println(JSON.toJSONString(response));
          } catch (ConnectionException e) {
             e.printStackTrace();
          } catch (RequestTimeoutException e) {
             e.printStackTrace();
          } catch (ServiceResponseException e) {
             System.out.println(e.getHttpStatusCode());
             System.out.println(e.getErrorCode());
             System.out.println(e.getErrorMsg());
          }
        }
     }
添加图片结果即表示程序执行成功。 添加图片结
     果</mark>输出到控制台。
     SLF4J: Failed to load class "org.slf4j.impl.StaticLoggerBinder".
     SLF4J: Defaulting to no-operation (NOP) logger implementation
     SLF4J: See http://www.slf4j.org/codes.html#StaticLoggerBinder for further details.
     {"httpStatusCode":200,"result":"Success."}
```
Process finished with exit code 0

## **4.5** 搜索图片示例

本章节对搜索图片AK/SK方式使用SDK进行示例说明。

搜图图片示例代码只需将AK/SK信息替换为实际AK/SK,代码中可以使用 SearchPictureReq类的setPath设置图像的URL,配置完成后运行即可。

1. 搜索图片调用示例代码如下: import com.alibaba.fastjson.JSON; import com.huaweicloud.sdk.core.auth.ICredential;

```
import com.huaweicloud.sdk.core.auth.BasicCredentials;
     import com.huaweicloud.sdk.core.exception.ConnectionException;
     import com.huaweicloud.sdk.core.exception.RequestTimeoutException;
     import com.huaweicloud.sdk.core.exception.ServiceResponseException;
     import com.huaweicloud.sdk.imagesearch.v1.*;
     import com.huaweicloud.sdk.imagesearch.v1.model.*;
     import com.huaweicloud.sdk.imagesearch.v1.region.ImageSearchRegion;
     /**
      * 从图片索引库中搜索相似图片
      */
     public class RunSearchPictureSolution {
     public static void main(String[] args) {
          // 认证用的ak和sk硬编码到代码中或者明文存储都有很大的安全风险,建议在配置文件或者环境变量
     中密文存放,使用时解密,确保安全
          // 本示例以ak和sk保存在环境变量中来实现身份验证为例,运行本示例前请先在本地环境中设置环境
     变量HUAWEICLOUD_SDK_AK和HUAWEICLOUD_SDK_SK
           String ak = System.getenv("HUAWEICLOUD_SDK_AK");
           String sk = System.getenv("HUAWEICLOUD_SDK_SK");
           ICredential auth = new BasicCredentials()
             .withAk(ak)
             .withSk(sk);
           ImageSearchClient client = ImageSearchClient.newBuilder()
             .withCredential(auth)
             //设置region, 示例中region为北京四
             .withRegion(ImageSearchRegion.valueOf("cn-north-4"))
             .build();
           RunSearchPictureRequest request = new RunSearchPictureRequest();
           //设置实例名称
           request.setInstanceName("instance-name");
           SearchPictureReq body = new SearchPictureReq();
           //设置图像URL路径
           body.setPath("https://bucketname.obs.cn-north-4.myhuaweicloud.com/search-test.jpg");
           request.setBody(body);
           try {
             RunSearchPictureResponse response = client.runSearchPicture(request);
             System.out.println(JSON.toJSONString(response));
           } catch (ConnectionException e) {
             e.printStackTrace();
           } catch (RequestTimeoutException e) {
             e.printStackTrace();
           } catch (ServiceResponseException e) {
             e.printStackTrace();
             System.out.println(e.getHttpStatusCode());
             System.out.println(e.getErrorCode());
             System.out.println(e.getErrorMsg());
          }
        }
     }
2. 执行示例代码文件,控制台输出搜索图片结果即表示程序执行成功。搜索图片结
     果</mark>输出到控制台。
     SLF4J: Failed to load class "org.slf4j.impl.StaticLoggerBinder".
     SLF4J: Defaulting to no-operation (NOP) logger implementation
```

```
Process finished with exit code 0
```
## **4.6** 查询图片示例

本章节对查询图片AK/SK方式使用SDK进行示例说明。

SLF4J: See http://www.slf4j.org/codes.html#StaticLoggerBinder for further details. {"count":1,"httpStatusCode":200,"result":[{"path":"https://bucketName.obs.cn-

north-4.myhuaweicloud.com/search-test.jpg","sim":1.0,"tags":{}}]}

查询图片示例代码只需将AK/SK信息替换为实际AK/SK,代码中可以使用 CheckPictureReq类的setPath设置图像URL,配置完成后运行即可。

#### 1. 查询图片调用示例代码如下: import com.alibaba.fastjson.JSON;

```
import com.huaweicloud.sdk.core.auth.ICredential;
     import com.huaweicloud.sdk.core.auth.BasicCredentials;
     import com.huaweicloud.sdk.core.exception.ConnectionException;
     import com.huaweicloud.sdk.core.exception.RequestTimeoutException;
     import com.huaweicloud.sdk.core.exception.ServiceResponseException;
     import com.huaweicloud.sdk.imagesearch.v1.*;
     import com.huaweicloud.sdk.imagesearch.v1.model.*;
     import com.huaweicloud.sdk.imagesearch.v1.region.ImageSearchRegion;
     /**
      * 通过图片路径查询索引库中对应图片是否存在
      */
     public class RunCheckPictureSolution {
        public static void main(String[] args) {
          // 认证用的ak和sk硬编码到代码中或者明文存储都有很大的安全风险,建议在配置文件或者环境变量
     中密文存放,使用时解密,确保安全
         // 本示例以ak和sk保存在环境变量中来实现身份验证为例,运行本示例前请先在本地环境中设置环境
     变量HUAWEICLOUD_SDK_AK和HUAWEICLOUD_SDK_SK
          String ak = System.getenv("HUAWEICLOUD_SDK_AK");
          String sk = System.getenv("HUAWEICLOUD_SDK_SK");
          ICredential auth = new BasicCredentials()
             .withAk(ak)
             .withSk(sk);
          ImageSearchClient client = ImageSearchClient.newBuilder()
             .withCredential(auth)
             //示例region为北京四,需更改为实际的region
             .withRegion(ImageSearchRegion.valueOf("cn-north-4"))
            .buid();
          RunCheckPictureRequest request = new RunCheckPictureRequest();
          //设置实例名称
          request.setInstanceName("instance-name");
          DeletePictureReq body = new DeletePictureReq();
          //图片URL路径,作为图片库中索引图片的ID
          body.setPath("https://bucketname.obs.cn-north4.myhuaweicloud.com/searchtest.jpg");
          request.setBody(body);
          try {
             RunCheckPictureResponse response = client.runCheckPicture(request);
             System.out.println(JSON.toJSONString(response));
          } catch (ConnectionException e) {
             e.printStackTrace();
          } catch (RequestTimeoutException e) {
             e.printStackTrace();
          } catch (ServiceResponseException e) {
             e.printStackTrace();
             System.out.println(e.getHttpStatusCode());
             System.out.println(e.getErrorCode());
             System.out.println(e.getErrorMsg());
          }
        }
     }
2. 执行示例代码文件,控制台输出查询图片结果即表示程序执行成功。查询图片结
     果输出到控制台。
     SLF4J: Failed to load class "org.slf4j.impl.StaticLoggerBinder".
     SLF4J: Defaulting to no-operation (NOP) logger implementation
     SLF4J: See http://www.slf4j.org/codes.html#StaticLoggerBinder for further details.
     {"exist":"true","httpStatusCode":200}
```
Process finished with exit code 0

#### <span id="page-15-0"></span>**4.7** 删除图片示例

本章节对删除图片AK/SK方式使用SDK进行示例说明。

删除图片示例代码只需将AK/SK信息替换为实际AK/SK,代码中可以使用 DeletePictureReq类的setPath设置图像的URL,配置完成后运行即可。

1. 删除图片调用示例代码如下: import com.alibaba.fastison.JSON:

```
import com.huaweicloud.sdk.core.auth.ICredential;
     import com.huaweicloud.sdk.core.auth.BasicCredentials;
     import com.huaweicloud.sdk.core.exception.ConnectionException;
     import com.huaweicloud.sdk.core.exception.RequestTimeoutException;
     import com.huaweicloud.sdk.core.exception.ServiceResponseException;
     import com.huaweicloud.sdk.imagesearch.v1.*;
     import com.huaweicloud.sdk.imagesearch.v1.model.*;
     import com.huaweicloud.sdk.imagesearch.v1.region.ImageSearchRegion;
     /**
      * 通过图片路径删除索引库中对应图片
      */
     public class RunDeletePictureSolution {
        public static void main(String[] args) {
          // 认证用的ak和sk硬编码到代码中或者明文存储都有很大的安全风险,建议在配置文件或者环境变量
     中密文存放,使用时解密,确保安全
         // 本示例以ak和sk保存在环境变量中来实现身份验证为例,运行本示例前请先在本地环境中设置环境
     变量HUAWEICLOUD_SDK_AK和HUAWEICLOUD_SDK_SK
          String ak = System.getenv("HUAWEICLOUD_SDK_AK");
          String sk = System.getenv("HUAWEICLOUD_SDK_SK");
          ICredential auth = new BasicCredentials()
             .withAk(ak)
             .withSk(sk);
          ImageSearchClient client = ImageSearchClient.newBuilder()
             .withCredential(auth)
             //设置region,示例中region为北京四
             .withRegion(ImageSearchRegion.valueOf("cn-north-4"))
            build();
          RunDeletePictureRequest request = new RunDeletePictureRequest();
          //设置实例名称
          request.setInstanceName("instance-name");
          DeletePictureReq body= new DeletePictureReq();
          //图片URL路径,作为图片库中索引图片的ID。
               body.setPath("https://bucketname.obs.cn-north-4.myhuaweicloud.com/search-test.jpg");
          request.setBody(body);
          try {
             RunDeletePictureResponse response = client.runDeletePicture(request);
             System.out.println(JSON.toJSONString(response));
          } catch (ConnectionException e) {
             e.printStackTrace();
          } catch (RequestTimeoutException e) {
             e.printStackTrace();
          } catch (ServiceResponseException e) {
             e.printStackTrace();
             System.out.println(e.getHttpStatusCode());
             System.out.println(e.getErrorCode());
             System.out.println(e.getErrorMsg());
          }
        }
     }
删除图片结果即表示程序执行成功。 删除图片结
     果输出到控制台。
```
SLF4J: Failed to load class "org.slf4j.impl.StaticLoggerBinder". SLF4J: Defaulting to no-operation (NOP) logger implementation SLF4J: See http://www.slf4j.org/codes.html#StaticLoggerBinder for further details. {"httpStatusCode":200,"result":"Success."}

Process finished with exit code 0

## <span id="page-16-0"></span>**4.8** 修改图片信息示例

本章节对修改图片信息AK/SK方式使用SDK进行示例说明。

修改图片信息示例代码只需将AK/SK信息替换为实际AK/SK,代码中可以使用 RunModifyPictureReq类的setPath和setTags方法配置图像的路径和标签,配置完成后 运行即可。

1. 修改图片调用示例代码如下: import com.alibaba.fastjson.JSON;

```
import com.huaweicloud.sdk.core.auth.ICredential;
import com.huaweicloud.sdk.core.auth.BasicCredentials;
import com.huaweicloud.sdk.core.exception.ConnectionException;
import com.huaweicloud.sdk.core.exception.RequestTimeoutException;
import com.huaweicloud.sdk.core.exception.ServiceResponseException;
import com.huaweicloud.sdk.imagesearch.v1.*;
import com.huaweicloud.sdk.imagesearch.v1.model.*;
import com.huaweicloud.sdk.imagesearch.v1.region.ImageSearchRegion;
import java.util.HashMap;
import java.util.Map;
/**
 * 修改图像索引库中已存在的图片信息。
 */
public class RunModifyPictureSolution {
   public static void main(String[] args) {
     // 认证用的ak和sk硬编码到代码中或者明文存储都有很大的安全风险,建议在配置文件或者环境变量
中密文存放,使用时解密,确保安全
     // 本示例以ak和sk保存在环境变量中来实现身份验证为例,运行本示例前请先在本地环境中设置环境
变量HUAWEICLOUD_SDK_AK和HUAWEICLOUD_SDK_SK
    String ak = System.getenv("HUAWEICLOUD_SDK_AK");
     String sk = System.getenv("HUAWEICLOUD_SDK_SK");
     ICredential auth = new BasicCredentials()
        .withAk(ak)
        .withSk(sk);
     ImageSearchClient client = ImageSearchClient.newBuilder()
        .withCredential(auth)
        //设置region,示例中region为北京四
        .withRegion(ImageSearchRegion.valueOf("cn-north-4"))
       .buid();
     RunModifyPictureRequest request = new RunModifyPictureRequest();
     //设置实例名称
     request.setInstanceName("instance-name");
     RunModifyPictureReq body = new RunModifyPictureReq();
     //图片URL路径,作为图片库中索引图片的ID。
     body.setPath("https://bucketname.obs.cn-north-4.myhuaweicloud.com/search-test.jpg");
     //自定义标签,格式为key:value对
     Map<String, String> tags = new HashMap<>();
     tags.put("animal", "dog");
     body.setTags(tags);
     request.setBody(body);
     try {
```
 RunModifyPictureResponse response = client.runModifyPicture(request); System.out.println(JSON.toJSONString(response));

<span id="page-17-0"></span>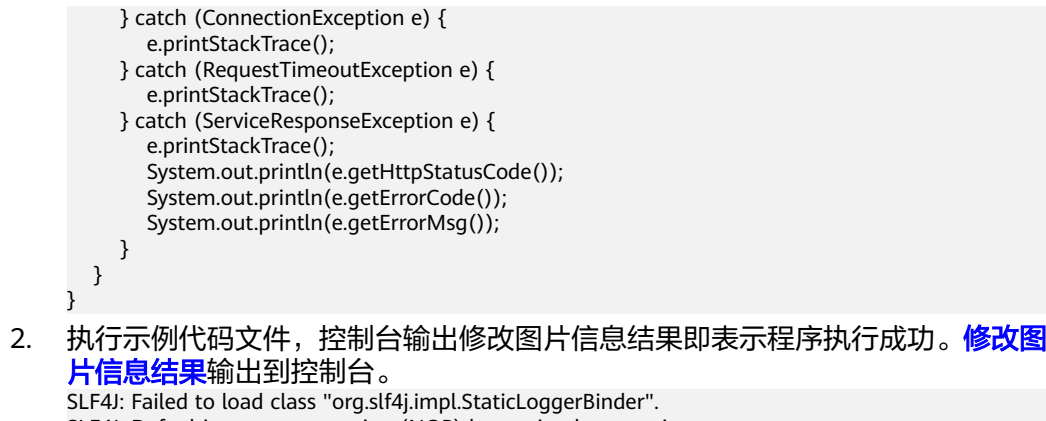

SLF4J: Defaulting to no-operation (NOP) logger implementation SLF4J: See http://www.slf4j.org/codes.html#StaticLoggerBinder for further details. {"httpStatusCode":200,"result":"Success."}

Process finished with exit code 0

#### **4.9** 删除实例示例

本章节对删除实例AK/SK方式使用SDK进行示例说明。

删除实例示例代码只需将AK/SK信息替换为实际AK/SK,代码中可以使用 RunDeleteInstanceRequest类的setInstanceName配置实例名称,配置完成后运行即 可。

```
1. 删除实例调用示例代码如下:
    import com.alibaba.fastjson.JSON;
    import com.huaweicloud.sdk.core.auth.ICredential;
    import com.huaweicloud.sdk.core.auth.BasicCredentials;
    import com.huaweicloud.sdk.core.exception.ConnectionException;
     import com.huaweicloud.sdk.core.exception.RequestTimeoutException;
    import com.huaweicloud.sdk.core.exception.ServiceResponseException;
    import com.huaweicloud.sdk.imagesearch.v1.ImageSearchClient;
    import com.huaweicloud.sdk.imagesearch.v1.model.RunDeleteInstanceRequest;
    import com.huaweicloud.sdk.imagesearch.v1.model.RunDeleteInstanceResponse;
    import com.huaweicloud.sdk.imagesearch.v1.region.ImageSearchRegion;
     /**
      * 删除已存在的实例。
      */
    public class RunDeleteInstanceDemo {
        public static void main(String[] args) {
          // 认证用的ak和sk硬编码到代码中或者明文存储都有很大的安全风险,建议在配置文件或者环境变量
     中密文存放,使用时解密,确保安全
          // 本示例以ak和sk保存在环境变量中来实现身份验证为例,运行本示例前请先在本地环境中设置环境
     变量HUAWEICLOUD_SDK_AK和HUAWEICLOUD_SDK_SK
          String ak = System.getenv("HUAWEICLOUD_SDK_AK");
          String sk = System.getenv("HUAWEICLOUD_SDK_SK");
          ICredential auth = new BasicCredentials()
             .withAk(ak)
             .withSk(sk);
          ImageSearchClient client = ImageSearchClient.newBuilder()
             .withCredential(auth)
             //设置region, 示例中region为北京四
             .withRegion(ImageSearchRegion.valueOf("cn-north-4"))
             .build();
         RunDeleteInstanceRequest request = new RunDeleteInstanceRequest();
          //设置实例名称
          request.setInstanceName("instance-name");
          try {
```
RunDeleteInstanceResponse response = client.runDeleteInstance(request);

<span id="page-18-0"></span>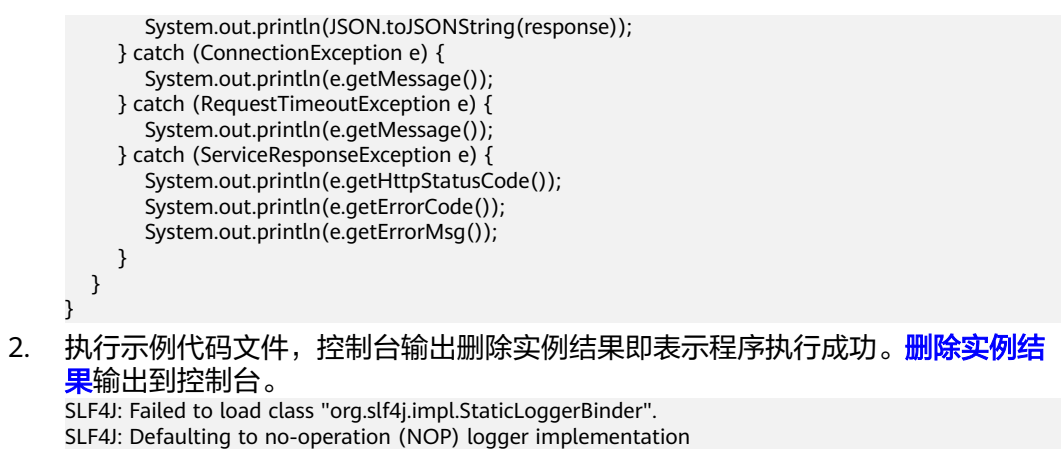

SLF4J: See http://www.slf4j.org/codes.html#StaticLoggerBinder for further details. {"httpStatusCode":200,"result":"success."}

Process finished with exit code 0

## **4.10** 查询用户实例示例

本章节对查询用户实例AK/SK方式使用SDK进行示例说明。

查询用户实例示例代码只需将AK/SK信息替换为实际AK/SK,代码中可以使用 RunQueryInstanceRequest类的setInstanceName配置实例名称,配置完成后运行即 可。

1. 查询用户实例调用示例代码如下: import com.alibaba.fastison.JSON:

```
import com.huaweicloud.sdk.core.auth.ICredential;
import com.huaweicloud.sdk.core.auth.BasicCredentials;
import com.huaweicloud.sdk.core.exception.ConnectionException;
import com.huaweicloud.sdk.core.exception.RequestTimeoutException;
import com.huaweicloud.sdk.core.exception.ServiceResponseException;
import com.huaweicloud.sdk.imagesearch.v1.*;
import com.huaweicloud.sdk.imagesearch.v1.model.*;
import com.huaweicloud.sdk.imagesearch.v1.region.ImageSearchRegion;
/**
 * 查看用户指定实例详细信息。
 */
public class RunQueryInstanceSolution {
   public static void main(String[] args) {
     // 认证用的ak和sk硬编码到代码中或者明文存储都有很大的安全风险,建议在配置文件或者环境变量
中密文存放,使用时解密,确保安全
     // 本示例以ak和sk保存在环境变量中来实现身份验证为例,运行本示例前请先在本地环境中设置环境
变量HUAWEICLOUD_SDK_AK和HUAWEICLOUD_SDK_SK
     String ak = System.getenv("HUAWEICLOUD_SDK_AK");
     String sk = System.getenv("HUAWEICLOUD_SDK_SK");
     ICredential auth = new BasicCredentials()
        .withAk(ak)
        .withSk(sk);
     ImageSearchClient client = ImageSearchClient.newBuilder()
        .withCredential(auth)
        //设置region, 示例中region为北京四
        .withRegion(ImageSearchRegion.valueOf("cn-north-4"))
        .build();
     RunQueryInstanceRequest request = new RunQueryInstanceRequest();
     //设置实例名称
     request.setInstanceName("instance-name");
```
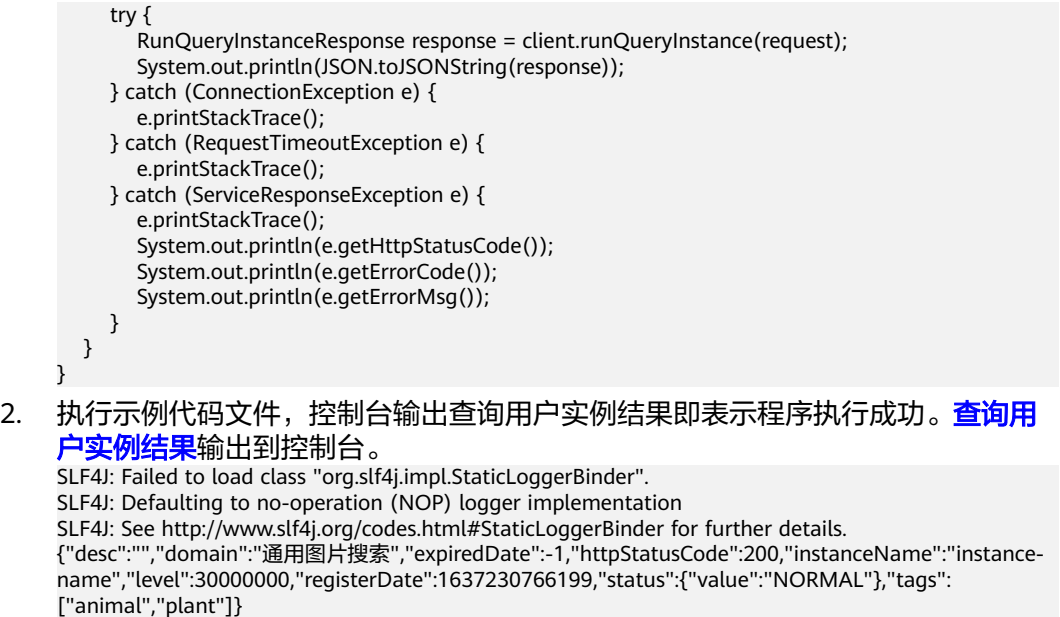

Process finished with exit code 0

# **5** 使用 **SDK**(**Python**)

## <span id="page-20-0"></span>**5.1 Python** 开发环境配置

使用图像搜索Python版本SDK包,需要您配置Python开发环境,步骤如下:

- 步骤**1** 从**[Python](https://www.python.org/)**官网下载并安装合适的Python版本。请使用Python3.3以上版本,如下以 Python3.7 版本为例进行说明。
- 步骤**2** 从**[PyCharm](https://www.jetbrains.com/pycharm/)**官网下载并安装最新版本。
- 步骤**3** 在PyCharm开发工具中配置Python环境,在菜单依次选择"File > Settings > Project Interpreter"。
- 步骤**4** 在页面上方选择您的Python安装路径。选择好目标Python之后单击页面下方 "Apply"完成配置。

**----**结束

## **5.2 Python** 语言 **SDK** 获取和安装

python语言SDK语言获取和安装推荐使用pip命令进行安装或使用pycharm进行安装, 需要安装huaweicloudsdkcore包以及huaweicloudsdkimagesearch,参考方法如下:

pip 安装: .<br># 安装核心库 pip install huaweicloudsdkcore

# 安装图像搜索服务库 pip install huaweicloudsdkimagesearch

使用pycharm安装,步骤如下:

1. 打开pycharm,点击File -> Settings...

2. 点击Python Interpreter -> 点击+

3. 点击+,分别搜索huaweicloudsdkcore及huaweicloudsdkimagesearch,搜索到包内容点击左下角Install Package完成安装

## **5.3** 创建实例示例

本章节对创建实例AK/SK方式使用SDK进行示例说明。

<span id="page-21-0"></span>创建实例示例代码只需将AK/SK信息替换为实际AK/SK,代码中可以使用初始化 CreateInstanceReq中的name和model配置实例名称和模型,配置完成后运行即可。

1. 创建实例调用示例代码如下:

```
# coding: utf-8 
from huaweicloudsdkcore.auth.credentials import BasicCredentials
from huaweicloudsdkcore.exceptions import exceptions
from huaweicloudsdkimagesearch.v1 import *
from huaweicloudsdkimagesearch.v1.region.imagesearch_region import ImageSearchRegion
if __name__ == "__main__":
  # 认证用的ak和sk硬编码到代码中或者明文存储都有很大的安全风险, 建议在配置文件或者环境变量中
密文存放,使用时解密,确保安全;
   # 本示例以ak和sk保存在环境变量中来实现身份验证为例,运行本示例前请先在本地环境中设置环境变
量HUAWEICLOUD_SDK_AK和HUAWEICLOUD_SDK_SK。
  ak = os.getenv("HUAWEICLOUD_SDK_AK")
   sk = os.getenv("HUAWEICLOUD_SDK_SK")
   credentials = BasicCredentials(ak, sk)
   client = ImageSearchClient.new_builder() \
     .with_credentials(credentials) \
     .with_region(ImageSearchRegion.value_of("cn-north-4")) \
     .build()
   try:
     request = RunCreateInstanceRequest()
     # 设置创建实例参数
     request.body = CreateInstanceReq(
        name="instance-name", # 实例名称
        model="common-search", # 模型
       tags=["animal", "plant"] # 标签
    \lambda response = client.run_create_instance(request)
     print(response.status_code)
     print(response)
   except exceptions.ClientRequestException as e:
     print(e.status_code)
     print(e.request_id)
    print(e.error_code)
     print(e.error_msg)
```
2. 执行示例代码,控制台返回200即表示程序执行成功。[创建实例结果输](https://support.huaweicloud.com/intl/zh-cn/api-imagesearch/imagesearch_02_0009.html)出到控制 台。

```
200 
 {"domain": "通用图片搜索", "desc": "", "registerDate": 1637548249353, "expiredDate": -1, "level": 
30000000, "tags": ["animal", "plant"], "status": "NORMAL", "instanceName": "instance-name"} 
 Process finished with exit code 0
```
#### **5.4** 添加图片示例

本章节对添加图片AK/SK方式使用SDK进行示例说明。

添加图片示例代码只需将AK/SK信息替换为实际AK/SK,代码中可以使用初始化 AddPictureRequestReq中的setPath配置图像URL,配置完成后运行即可。

1. 添加图片调用示例代码如下: # coding: utf-8

> from huaweicloudsdkcore.auth.credentials import BasicCredentials from huaweicloudsdkcore.exceptions import exceptions from huaweicloudsdkimagesearch.v1 import \* from huaweicloudsdkimagesearch.v1.region.imagesearch\_region import ImageSearchRegion

<span id="page-22-0"></span> $if$  \_\_name\_\_ == "\_\_main\_\_": # 认证用的ak和sk硬编码到代码中或者明文存储都有很大的安全风险,建议在配置文件或者环境变量中 密文存放,使用时解密,确保安全; # 本示例以ak和sk保存在环境变量中来实现身份验证为例,运行本示例前请先在本地环境中设置环境变 量HUAWEICLOUD\_SDK\_AK和HUAWEICLOUD\_SDK\_SK。 ak = os.getenv("HUAWEICLOUD\_SDK\_AK") sk = os.getenv("HUAWEICLOUD\_SDK\_SK") credentials = BasicCredentials(ak, sk) client = ImageSearchClient.new\_builder() \ .with\_credentials(credentials)  $\sqrt{}$  .with\_region(ImageSearchRegion.value\_of("cn-north-4")) \ .build() try: request = RunAddPictureRequest() # 设置实例名称 request.instance\_name="instance-name" # 设置图片地址 request.body = AddPictureRequestReq( path="https://bucketname.obs.cn-north-4.myhuaweicloud.com/imagesearch-test.jpg"  $\qquad \qquad$  response = client.run\_add\_picture(request) print(response.status\_code) print(response) except exceptions.ClientRequestException as e: print(e.status\_code) print(e.request\_id) print(e.error\_code) print(e.error\_msg) 2. 执行示例代码文件,控制台输出[添加图片结](https://support.huaweicloud.com/intl/zh-cn/api-imagesearch/imagesearch_02_0010.html)果即表示程序执行成功。 添加图片结 <mark>[果](https://support.huaweicloud.com/intl/zh-cn/api-imagesearch/imagesearch_02_0010.html)</mark>输出到控制台。 200

#### {"result": "Success."}

#### **5.5** 搜索图片示例

本章节对搜索图片AK/SK方式使用SDK进行示例说明。

搜索图片示例代码只需将AK/SK信息替换为实际AK/SK,代码中可以使用初始化 SearchPictureReq中的path配置图像的URL,配置完成后运行即可。

1. 搜过图片调用示例代码如下:

```
# coding: utf-8 
from huaweicloudsdkcore.auth.credentials import BasicCredentials
from huaweicloudsdkcore.exceptions import exceptions
from huaweicloudsdkimagesearch.v1 import *
from huaweicloudsdkimagesearch.v1.region.imagesearch_region import ImageSearchRegion
if _name_ == "_main ":
   # 认证用的ak和sk硬编码到代码中或者明文存储都有很大的安全风险,建议在配置文件或者环境变量中
密文存放,使用时解密,确保安全;
   # 本示例以ak和sk保存在环境变量中来实现身份验证为例,运行本示例前请先在本地环境中设置环境变
量HUAWEICLOUD_SDK_AK和HUAWEICLOUD_SDK_SK。
   ak = os.getenv("HUAWEICLOUD_SDK_AK")
   sk = os.getenv("HUAWEICLOUD_SDK_SK")
   credentials = BasicCredentials(ak, sk)
   client = ImageSearchClient.new_builder() \
     .with_credentials(credentials) \
     .with_region(ImageSearchRegion.value_of("cn-north-4")) \
     .build()
```
try:

```
 request = RunSearchPictureRequest()
   # 设置实例名称
   request.instance_name="instance-name"
   # 设置图片路径
   request.body=SearchPictureReq(
      path="https://bucketname.obs.cn-north-4.myhuaweicloud.com/imagesearch-test.jpg"
   )
   response = client.run_search_picture(request)
   print(response.status_code)
   print(response)
 except exceptions.ClientRequestException as e:
   print(e.status_code)
   print(e.request_id)
   print(e.error_code)
   print(e.error_msg)
```
2. 执行示例代码文件,控制台输出搜索图片结果即表示程序执行成功。[搜索图片结](https://support.huaweicloud.com/intl/zh-cn/api-imagesearch/imagesearch_02_0011.html) [果](https://support.huaweicloud.com/intl/zh-cn/api-imagesearch/imagesearch_02_0011.html)输出到控制台。

```
200
```
 {"count": 1, "result": [{"path": "https://bucketname.obs.cn-north-4.myhuaweicloud.com/imagesearchtest.jpg", "sim": 1.0, "tags": {}}]}

#### **5.6** 查询图片示例

本章节对查询图片AK/SK方式使用SDK进行示例说明。

查询图片示例代码只需将AK/SK信息替换为实际AK/SK,代码中可以使用初始化 DeletePictureReq中的path配置图像的URL,配置完成后运行即可。

1. 查询图片调用示例代码如下:

# coding: utf-8

```
from huaweicloudsdkcore.auth.credentials import BasicCredentials
from huaweicloudsdkcore.exceptions import exceptions
from huaweicloudsdkimagesearch.v1 import *
from huaweicloudsdkimagesearch.v1.region.imagesearch_region import ImageSearchRegion
if __name__ == '__main__" # 认证用的ak和sk硬编码到代码中或者明文存储都有很大的安全风险,建议在配置文件或者环境变量中
密文存放,使用时解密,确保安全;
   # 本示例以ak和sk保存在环境变量中来实现身份验证为例,运行本示例前请先在本地环境中设置环境变
量HUAWEICLOUD_SDK_AK和HUAWEICLOUD_SDK_SK。
   ak = os.getenv("HUAWEICLOUD_SDK_AK")
   sk = os.getenv("HUAWEICLOUD_SDK_SK")
   credentials = BasicCredentials(ak, sk)
  client = ImageSearchClient.new_builder() \
     .with_credentials(credentials) \
     .with_region(ImageSearchRegion.value_of("cn-north-4")) \
     .build()
   try:
     request = RunCheckPictureRequest()
     # 设置实例名称
     request.instance_name="instance-name"
     # 设置图片路径
     request.body=DeletePictureReq(
        path="https://bucketname.obs.cn-north-4.myhuaweicloud.com/imagesearch-test.jpg"
     )
     response = client.run_check_picture(request)
     print(response.status_code)
     print(response)
   except exceptions.ClientRequestException as e:
     print(e.status_code)
     print(e.request_id)
```

```
 print(e.error_code)
       print(e.error_msg)
查询图片结果即表示程序执行成功。查询图片结
   果</mark>输出到控制台。
   200 
   {
     "exist": "true"
   }
```
#### **5.7** 删除图片示例

本章节对删除图片AK/SK方式使用SDK进行示例说明。

删除图片示例代码只需将AK/SK信息替换为实际AK/SK,代码中可以使用初始化 CelebrityRecognitionReq中的url或image配置图像信息(image和url参数二选一), 示例中以url为例,配置完成后运行即可。

1. 删除图片调用示例代码如下: # coding: utf-8

> from huaweicloudsdkcore.auth.credentials import BasicCredentials from huaweicloudsdkcore.exceptions import exceptions from huaweicloudsdkimagesearch.v1 import \* from huaweicloudsdkimagesearch.v1.region.imagesearch\_region import ImageSearchRegion

```
if __name__ == '__main__":_<br># 认证用的ak和sk硬编码到代码中或者明文存储都有很大的安全风险,建议在配置文件或者环境变量中
    密文存放,使用时解密,确保安全;
       # 本示例以ak和sk保存在环境变量中来实现身份验证为例,运行本示例前请先在本地环境中设置环境变
    量HUAWEICLOUD_SDK_AK和HUAWEICLOUD_SDK_SK。
       ak = os.getenv("HUAWEICLOUD_SDK_AK")
       sk = os.getenv("HUAWEICLOUD_SDK_SK")
       credentials = BasicCredentials(ak, sk)
       client = ImageSearchClient.new_builder() \
         .with_credentials(credentials) \
          .with_region(ImageSearchRegion.value_of("cn-north-4")) \
          .build()
       try:
          request = RunDeletePictureRequest()
          # 设置实例名称
          request.instance_name="instance-name"
          # 设置图片地址
          request.body = DeletePictureReq(
            path="https://bucketname.obs.cn-north-4.myhuaweicloud.com/imagesearch-test.jpg"
          )
          response = client.run_delete_picture(request)
          print(response.status_code)
          print(response)
       except exceptions.ClientRequestException as e:
          print(e.status_code)
          print(e.request_id)
          print(e.error_code)
          print(e.error_msg)
删除图片结果即表示程序执行成功。 删除图片结
    果输出到控制台。
    200 
      {
      "result": "success."
```
}

#### <span id="page-25-0"></span>**5.8** 修改图片信息示例

本章节对修改图片信息AK/SK方式使用SDK进行示例说明。

修改图片信息示例代码只需将AK/SK信息替换为实际AK/SK,代码中可以使用初始化 RunModifyPictureReq中的path和tags配置图像的路径和标签,配置完成后运行即可。

1. 修改图片信息调用示例代码如下: # coding: utf-8

```
from huaweicloudsdkcore.auth.credentials import BasicCredentials
     from huaweicloudsdkcore.exceptions import exceptions
     from huaweicloudsdkimagesearch.v1 import *
     from huaweicloudsdkimagesearch.v1.region.imagesearch_region import ImageSearchRegion
     if __name__ == '__main__":_<br># 认证用的ak和sk硬编码到代码中或者明文存储都有很大的安全风险,建议在配置文件或者环境变量中
     密文存放,使用时解密,确保安全;
        # 本示例以ak和sk保存在环境变量中来实现身份验证为例,运行本示例前请先在本地环境中设置环境变
     量HUAWEICLOUD_SDK_AK和HUAWEICLOUD_SDK_SK。
       ak = os.getenv("HUAWEICLOUD_SDK_AK")
        sk = os.getenv("HUAWEICLOUD_SDK_SK")
        credentials = BasicCredentials(ak, sk)
        client = ImageSearchClient.new_builder() \
          .with_credentials(credentials) \
          .with_region(ImageSearchRegion.value_of("cn-north-4")) \
          .build()
        try:
          request = RunModifyPictureRequest()
          # 设置实例名称
          request.instance_name="instance-name"
          #设置图片url和标签
          request.body=RunModifyPictureReq(
            path="https://bucketname.obs.cn-north-4.myhuaweicloud.com/imagesearch-test.jpg",
            tags={"animal": "dog"}
         \lambda response = client.run_modify_picture(request)
          print(response.status_code)
          print(response)
        except exceptions.ClientRequestException as e:
          print(e.status_code)
          print(e.request_id)
          print(e.error_code)
          print(e.error_msg)
修改图片信息结果即表示程序执行成功。<mark>修改图</mark>
     片信息结果输出到控制台。
     200 
      {
       "result": "Success."
```
#### }

## **5.9** 删除实例示例

本章节删除实例AK/SK方式使用SDK进行示例说明。

删除实例代码只需将AK/SK信息替换为实际AK/SK,代码中可以使用初始化 RunDeleteInstanceRequest中的instance\_name配置实例名称,配置完成后运行即 可。

<span id="page-26-0"></span>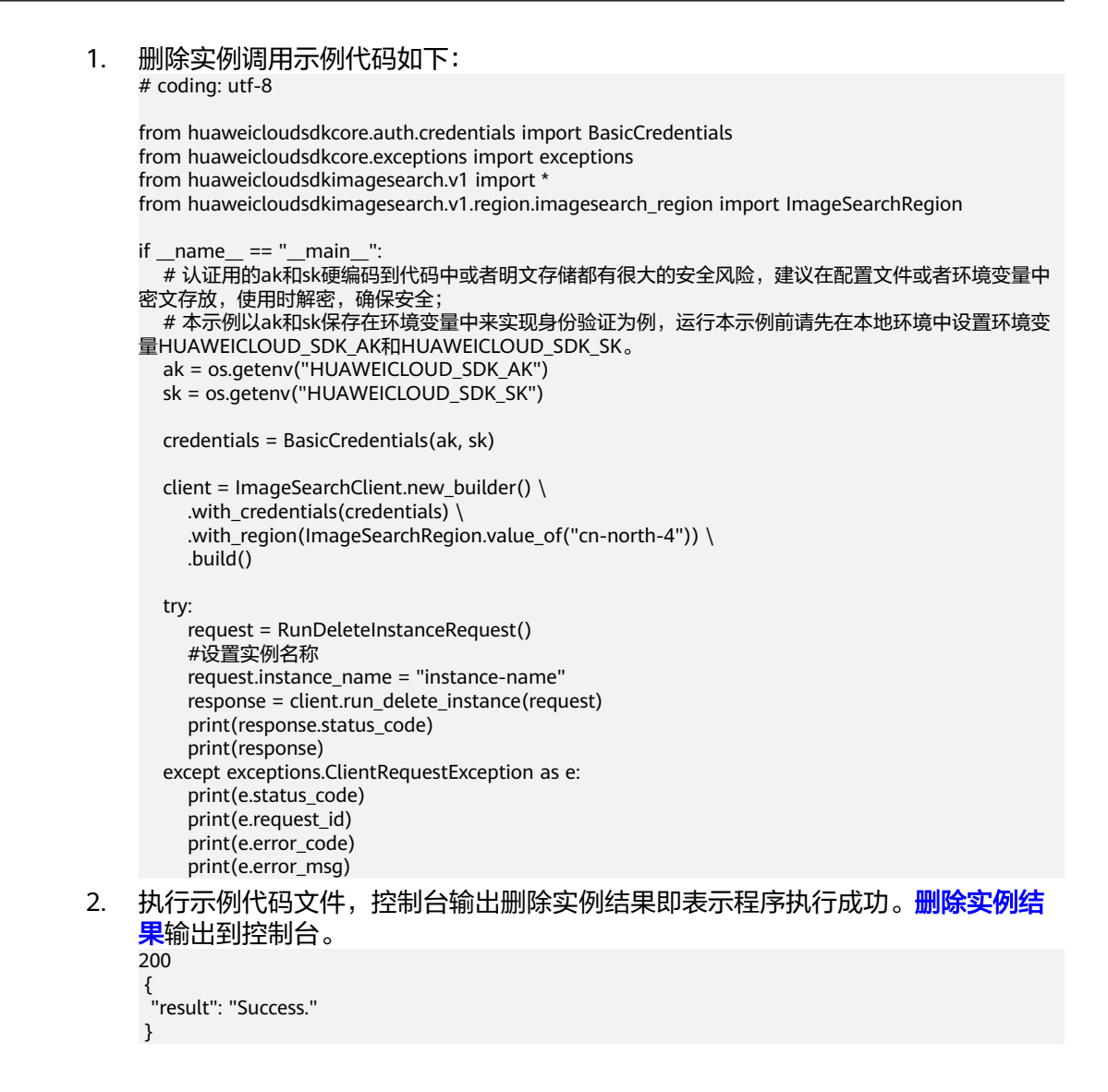

## **5.10** 查询用户实例示例

本章节对查询用户实例AK/SK方式使用SDK进行示例说明。

查询用户实例示例代码只需将AK/SK信息替换为实际AK/SK,代码中可以使用初始化 RunQueryInstanceRequest中的instance\_name配置实例名称,配置完成后运行即可。

1. 查询用户实例调用示例代码如下: # coding: utf-8

```
from huaweicloudsdkcore.auth.credentials import BasicCredentials
from huaweicloudsdkcore.exceptions import exceptions
from huaweicloudsdkimagesearch.v1 import *
from huaweicloudsdkimagesearch.v1.region.imagesearch_region import ImageSearchRegion
if __name__ == '__main__": # 认证用的ak和sk硬编码到代码中或者明文存储都有很大的安全风险,建议在配置文件或者环境变量中
密文存放,使用时解密,确保安全;
   # 本示例以ak和sk保存在环境变量中来实现身份验证为例,运行本示例前请先在本地环境中设置环境变
量HUAWEICLOUD_SDK_AK和HUAWEICLOUD_SDK_SK。
   ak = os.getenv("HUAWEICLOUD_SDK_AK")
  sk = os.getenv("HUAWEICLOUD_SDK_SK")
  credentials = BasicCredentials(ak, sk)
```
 client = ImageSearchClient.new\_builder() \ .with\_credentials(credentials) \ .with\_region(ImageSearchRegion.value\_of("cn-north-4")) \  $b$ uild $()$  try: request = RunQueryInstanceRequest() #设置实例名称 request.instance\_name = "instance-name" response = client.run\_query\_instance(request) print(response.status\_code) print(response) except exceptions.ClientRequestException as e: print(e.status\_code) print(e.request\_id) print(e.error\_code) print(e.error\_msg)

2. 执行示例代码文件,控制台输出[查询用](https://support.huaweicloud.com/intl/zh-cn/api-imagesearch/imagesearch_02_0016.html)户实例结果即表示程序执行成功。查<mark>询用</mark> [户实例结果](https://support.huaweicloud.com/intl/zh-cn/api-imagesearch/imagesearch_02_0016.html)输出到控制台。

200

 {"domain": "通用图片搜索", "desc": "", "registerDate": 1637548249353, "expiredDate": -1, "level": 30000000, "tags": ["animal", "plant"], "status": "NORMAL", "instanceName": "instance-name"}

# **6** 使用 **SDK**(**.NET**)

#### <span id="page-28-0"></span>**6.1 .NET** 开发环境配置

使用图像搜索.NET版本SDK包,需要先配置.Net开发环境。

- 1. 从**[Visual Studio](https://visualstudio.microsoft.com/zh-hans/downloads/)**官网,下载最新版Visual Studio。
- 2. 下载完毕后,点击exe文件,开始安装。
- 3. 安装过程中选择"工作负荷 > ASP.NET和Web开发", 安装完成后启动即可。

## **6.2 .Net** 语言 **SDK** 获取和安装

.NET语言SDK的获取和安装可以使用可以通过命令方式安装或使用Visual Studio开发 工具安装第三方引用,参考方法如下:

使用 .NET CLI 工具 dotnet add package HuaweiCloud.SDK.Core dotnet add package HuaweiCloud.SDK.ImageSearch

使用 Package Manager Install-Package HuaweiCloud.SDK.Core Install-Package HuaweiCloud.SDK.ImageSearch

使用Visual Studio开发工具安装第三方引用:点击工具->选择NuGet包管理器->点击 管理解决方案的NuGet程序包,选择浏览中搜索并安装HuaweiCloud.SDK.Core及 HuaweiCloud.SDK.ImageSearch,如下图所示:

#### **6.3** 创建实例示例

本章节对创建实例AK/SK方式使用SDK进行示例说明。

创建实例示例代码只需将AK/SK信息替换为实际AK/SK,代码中可以使用初始化 CreateInstanceReq中的Name和Model配置实例的名称和模型,配置完成后运行即 可。

1. 创建实例调用示例代码如下: using System; using System.Collections.Generic; using HuaweiCloud.SDK.Core;

```
using HuaweiCloud.SDK.Core.Auth;
     using HuaweiCloud.SDK.ImageSearch;
     using HuaweiCloud.SDK.ImageSearch.V1;
     using HuaweiCloud.SDK.ImageSearch.V1.Model;
     using Newtonsoft.Json;
     namespace RunCreateInstanceSolution
     {
        class Program
        {
           static void Main(string[] args)
     \overline{\phantom{a}} //认证用的ak和sk硬编码到代码中或者明文存储都有很大的安全风险,建议在配置文件或者环境变量
     中密文存放,使用时解密,确保安全
           //本示例以ak和sk保存在环境变量中来实现身份验证为例,运行本示例前请先在本地环境中设置环境
     变量HUAWEICLOUD_SDK_AK和HUAWEICLOUD_SDK_SK
           string accessKey= Environment.GetEnvironmentVariable("HUAWEICLOUD_SDK_AK", 
     EnvironmentVariableTarget.Machine);
           string secretKey= Environment.GetEnvironmentVariable("HUAWEICLOUD_SDK_SK", 
     EnvironmentVariableTarget.Machine);
              var config = HttpConfig.GetDefaultConfig();
              config.IgnoreSslVerification = true;
              var auth = new BasicCredentials(ak, sk);
              var client = ImageSearchClient.NewBuilder()
                   .WithCredential(auth)
                   .WithRegion(ImageSearchRegion.ValueOf("cn-north-4"))
                   .WithHttpConfig(config)
                  .Build();
              var req = new RunCreateInstanceRequest
      {
             };
            req.Body = new CreateInstanceReq()
     \overline{\phantom{a}} Name = "instance-name",
              Model = "common-search",
              Tags = new List<string>{"animal", "plant"}
            };
              try
              {
               var resp = client.RunCreateInstance(req);
                var respStatusCode = resp.HttpStatusCode;
                Console.WriteLine(respStatusCode);
                Console.WriteLine(JsonConvert.DeserializeObject(resp.HttpBody));
             }
              catch (RequestTimeoutException requestTimeoutException)
              {
                Console.WriteLine(requestTimeoutException.ErrorMessage);
             }
              catch (ServiceResponseException clientRequestException)
     \overline{\phantom{a}} Console.WriteLine(clientRequestException.HttpStatusCode);
                Console.WriteLine(clientRequestException.ErrorCode);
                Console.WriteLine(clientRequestException.ErrorMsg);
             }
              catch (ConnectionException connectionException)
             {
                Console.WriteLine(connectionException.ErrorMessage);
             }
           }
        }
     }
2. 执行示例代码,控制台返回200即表示程序执行成功。<mark>创建实例结果</mark>输出到控制
     台。
     200 
     {
```

```
 "instanceName": "instance-name",
"level": 30000000,
 "expiredDate": -1,
 "domain": "通用图片搜索",
 "desc": "",
 "registerDate": 1638939677331,
 "tags"[
  "animal",
  "plant"
 ],
 ..<br>"status": "NORMAL"
```
## **6.4** 添加图片示例

}

本章节对添加图片AK/SK方式使用SDK进行示例说明。

添加图片示例代码只需将AK/SK信息替换为实际AK/SK,代码中可以使用 AddPictureRequestReq类的Path配置图片的URL,配置完成后运行即可。

```
1. 添加图片调用示例代码如下:
     using System; 
     using System.Collections.Generic;
     using HuaweiCloud.SDK.Core;
     using HuaweiCloud.SDK.Core.Auth;
     using HuaweiCloud.SDK.ImageSearch;
     using HuaweiCloud.SDK.ImageSearch.V1;
     using HuaweiCloud.SDK.ImageSearch.V1.Model;
     using Newtonsoft.Json;
     namespace RunCreateInstanceSolution
     {
        class Program
        {
           static void Main(string[] args)
     \overline{\phantom{a}} //认证用的ak和sk硬编码到代码中或者明文存储都有很大的安全风险,建议在配置文件或者环境变量
     中密文存放,使用时解密,确保安全
          //本示例以ak和sk保存在环境变量中来实现身份验证为例,运行本示例前请先在本地环境中设置环境
     变量HUAWEICLOUD_SDK_AK和HUAWEICLOUD_SDK_SK 
          string accessKey= Environment.GetEnvironmentVariable("HUAWEICLOUD_SDK_AK",
     EnvironmentVariableTarget.Machine);
           string secretKey= Environment.GetEnvironmentVariable("HUAWEICLOUD_SDK_SK", 
     EnvironmentVariableTarget.Machine);
             var config = HttpConfig.GetDefaultConfig();
             config.IgnoreSslVerification = true;
             var auth = new BasicCredentials(ak, sk);
             var client = ImageSearchClient.NewBuilder()
                  .WithCredential(auth)
                  .WithRegion(ImageSearchRegion.ValueOf("cn-north-4"))
                  .WithHttpConfig(config)
                  .Build();
             var req = new RunAddPictureRequest
             {
               InstanceName = "instance-name"
             };
             req.Body = new AddPictureRequestReq()
             {
               Path = "https://bucketname.obs.cn-north-4.myhuaweicloud.com/imagesearch/test.jpg"
             };
             try
             {
               var resp = client.RunAddPicture(req);
```
<span id="page-31-0"></span>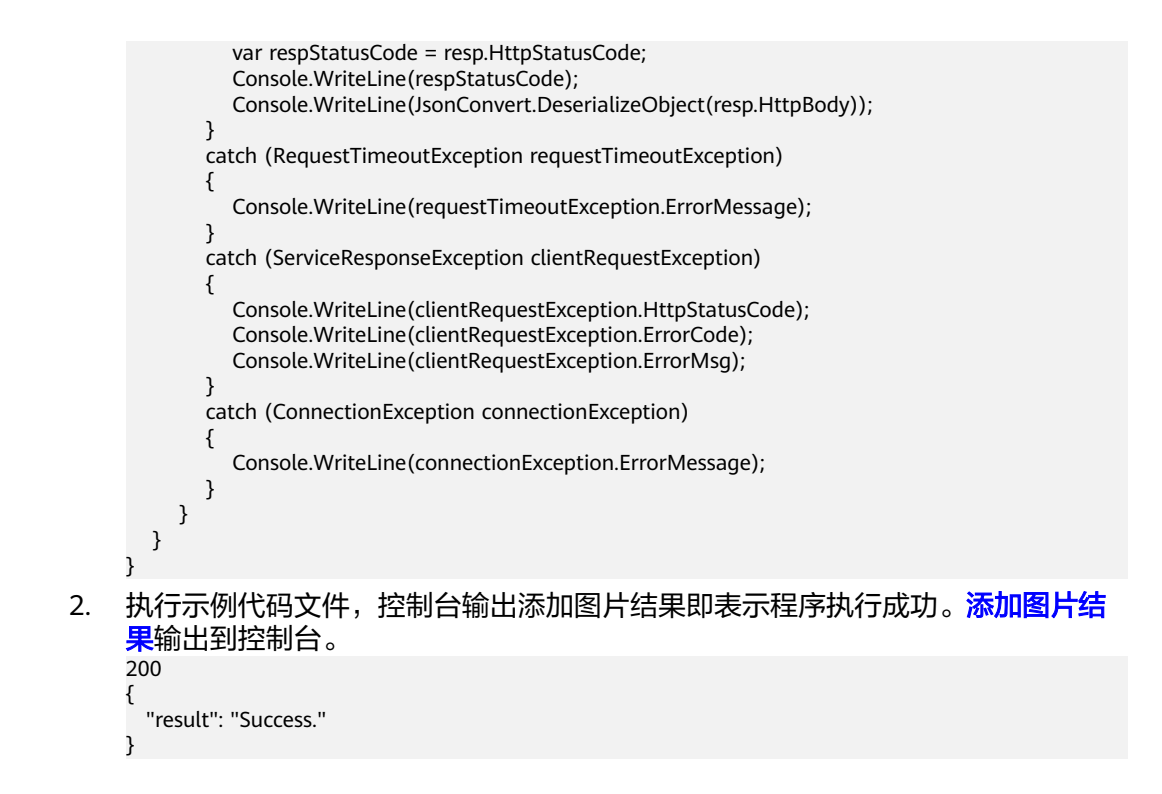

## **6.5** 搜索图片示例

本章节对搜索图片AK/SK方式使用SDK进行示例说明。

搜索图片示例代码只需将AK/SK信息替换为实际AK/SK,代码中可以使用 SearchPictureReq类的Path配置图像URL,配置完成后运行即可。

1. 添加图片调用示例代码如下:

using System; using System; using System.Collections.Generic; using HuaweiCloud.SDK.Core; using HuaweiCloud.SDK.Core.Auth; using HuaweiCloud.SDK.ImageSearch; using HuaweiCloud.SDK.ImageSearch.V1; using HuaweiCloud.SDK.ImageSearch.V1.Model; using Newtonsoft.Json; namespace RunSearchPictureSolution { class Program { static void Main(string[] args)  $\overline{\phantom{a}}$  //认证用的ak和sk硬编码到代码中或者明文存储都有很大的安全风险,建议在配置文件或者环境变量 中密文存放,使用时解密,确保安全 //本示例以ak和sk保存在环境变量中来实现身份验证为例,运行本示例前请先在本地环境中设置环境 变量HUAWEICLOUD\_SDK\_AK和HUAWEICLOUD\_SDK\_SK string accessKey= Environment.GetEnvironmentVariable("HUAWEICLOUD\_SDK\_AK", EnvironmentVariableTarget.Machine); string secretKey= Environment.GetEnvironmentVariable("HUAWEICLOUD\_SDK\_SK", EnvironmentVariableTarget.Machine); var config = HttpConfig.GetDefaultConfig(); config.IgnoreSslVerification = true; var auth = new BasicCredentials(ak, sk); var client = ImageSearchClient.NewBuilder()

```
 .WithCredential(auth)
                   .WithRegion(ImageSearchRegion.ValueOf("cn-north-4"))
                   .WithHttpConfig(config)
                   .Build();
              var req = new RunSearchPictureRequest
              {
                InstanceName = "instance-name"
              };
              req.Body = new SearchPictureReq()
              {
                Path = "https://bucketname.obs.cn-north-4.myhuaweicloud.com/imagesearch/test.jpg"
              };
              try
              {
                var resp = client.RunSearchPicture(req);
                var respStatusCode = resp.HttpStatusCode;
                Console.WriteLine(respStatusCode);
                Console.WriteLine(JsonConvert.DeserializeObject(resp.HttpBody));
              }
              catch (RequestTimeoutException requestTimeoutException)
              {
                Console.WriteLine(requestTimeoutException.ErrorMessage);
              }
              catch (ServiceResponseException clientRequestException)
              {
                Console.WriteLine(clientRequestException.HttpStatusCode);
                Console.WriteLine(clientRequestException.ErrorCode);
                Console.WriteLine(clientRequestException.ErrorMsg);
              }
              catch (ConnectionException connectionException)
      {
                Console.WriteLine(connectionException.ErrorMessage);
              }
           }
        }
     }
2. 执行示例代码文件,控制台输出搜索图片结果即表示程序执行成功。搜索图片结
     果输出到控制台。
     200 
     {
        "result": [
        {
          "path": "https://bucketname.obs.cn-north-4.myhuaweicloud.com/imagesearch/test.jpg",
          "sim": 1.0,
          "tags": {}
        } 
       ],
        "count":1
     }
```
#### **6.6** 查询图片示例

本章节对查询图片AK/SK方式使用SDK进行示例说明。

查询图片示例代码只需将AK/SK信息替换为实际AK/SK,代码中可以使用 DeletePictureReq类的Path配置图片的URL,配置完成后运行即可。

- 1. 查询图片调用示例代码如下:
	- using System; using System; using System.Collections.Generic; using HuaweiCloud.SDK.Core; using HuaweiCloud.SDK.Core.Auth; using HuaweiCloud.SDK.ImageSearch;

```
using HuaweiCloud.SDK.ImageSearch.V1;
     using HuaweiCloud.SDK.ImageSearch.V1.Model;
     using Newtonsoft.Json;
     namespace RunCheckPictureSolution
     {
        class Program
        {
           static void Main(string[] args)
     \overline{\phantom{a}} //认证用的ak和sk硬编码到代码中或者明文存储都有很大的安全风险,建议在配置文件或者环境变量
     中密文存放,使用时解密,确保安全
          //本示例以ak和sk保存在环境变量中来实现身份验证为例,运行本示例前请先在本地环境中设置环境
     变量HUAWEICLOUD_SDK_AK和HUAWEICLOUD_SDK_SK 
          string accessKey= Environment.GetEnvironmentVariable("HUAWEICLOUD_SDK_AK",
     EnvironmentVariableTarget.Machine);
           string secretKey= Environment.GetEnvironmentVariable("HUAWEICLOUD_SDK_SK", 
     EnvironmentVariableTarget.Machine);
             var config = HttpConfig.GetDefaultConfig();
             config.IgnoreSslVerification = true;
             var auth = new BasicCredentials(ak, sk);
             var client = ImageSearchClient.NewBuilder()
                  .WithCredential(auth)
                  .WithRegion(ImageSearchRegion.ValueOf("cn-north-4"))
                  .WithHttpConfig(config)
                  .Build();
             var req = new RunCheckPictureRequest
             {
                InstanceName = "instance-name"
             };
             req.Body = new DeletePictureReq()
             {
                Path = "https://bucketname.obs.cn-north-4.myhuaweicloud.com/imagesearch/test.jpg"
             };
             try
             {
                var resp = client.RunCheckPicture(req);
                var respStatusCode = resp.HttpStatusCode;
                Console.WriteLine(respStatusCode);
                Console.WriteLine(JsonConvert.DeserializeObject(resp.HttpBody));
      }
             catch (RequestTimeoutException requestTimeoutException)
             {
                Console.WriteLine(requestTimeoutException.ErrorMessage);
             }
             catch (ServiceResponseException clientRequestException)
             {
                Console.WriteLine(clientRequestException.HttpStatusCode);
                Console.WriteLine(clientRequestException.ErrorCode);
                Console.WriteLine(clientRequestException.ErrorMsg);
             }
             catch (ConnectionException connectionException)
             {
                Console.WriteLine(connectionException.ErrorMessage);
     \qquad \qquad \} }
        }
     }
2. 执行示例代码文件,控制台输出查询图片结果即表示程序执行成功。查询图片结
     果</mark>输出到控制台。
     200 
     {
       "exist": "true"
     }
```
#### <span id="page-34-0"></span>**6.7** 删除图片示例

本章节对删除图片AK/SK方式使用SDK进行示例说明。

删除图片示例代码只需将AK/SK信息替换为实际AK/SK,代码中可以使用 DeletePictureReq类的Path配置图片的URL,配置完成后运行即可。

```
1. 删除图片调用示例代码如下:
     using System; 
     using System;
     using System.Collections.Generic;
     using HuaweiCloud.SDK.Core;
     using HuaweiCloud.SDK.Core.Auth;
     using HuaweiCloud.SDK.ImageSearch;
     using HuaweiCloud.SDK.ImageSearch.V1;
     using HuaweiCloud.SDK.ImageSearch.V1.Model;
     using Newtonsoft.Json;
     namespace RunDeletePictureSolution
     {
        class Program
        {
          static void Main(string[] args)
     \overline{\phantom{a}} //认证用的ak和sk硬编码到代码中或者明文存储都有很大的安全风险,建议在配置文件或者环境变量
     中密文存放,使用时解密,确保安全
          //本示例以ak和sk保存在环境变量中来实现身份验证为例,运行本示例前请先在本地环境中设置环境
     变量HUAWEICLOUD_SDK_AK和HUAWEICLOUD_SDK_SK 
          string accessKey= Environment.GetEnvironmentVariable("HUAWEICLOUD_SDK_AK", 
     EnvironmentVariableTarget.Machine);
          string secretKey= Environment.GetEnvironmentVariable("HUAWEICLOUD_SDK_SK", 
     EnvironmentVariableTarget.Machine);
             var config = HttpConfig.GetDefaultConfig();
             config.IgnoreSslVerification = true;
            var auth = new BasicCredentials(ak, sk);
             var client = ImageSearchClient.NewBuilder()
                  .WithCredential(auth)
                  .WithRegion(ImageSearchRegion.ValueOf("cn-north-4"))
                  .WithHttpConfig(config)
                  .Build();
             var req = new RunDeletePictureRequest
             {
               InstanceName = "instance-name"
             };
             req.Body = new DeletePictureReq()
             {
               Path = "https://bucketname.obs.cn-north-4.myhuaweicloud.com/imagesearch/test.jpg"
             };
             try
             {
               var resp = client.RunDeletePicture(req);
               var respStatusCode = resp.HttpStatusCode;
               Console.WriteLine(respStatusCode);
               Console.WriteLine(JsonConvert.DeserializeObject(resp.HttpBody));
             }
             catch (RequestTimeoutException requestTimeoutException)
             {
               Console.WriteLine(requestTimeoutException.ErrorMessage);
      }
             catch (ServiceResponseException clientRequestException)
             {
               Console.WriteLine(clientRequestException.HttpStatusCode);
```
<span id="page-35-0"></span>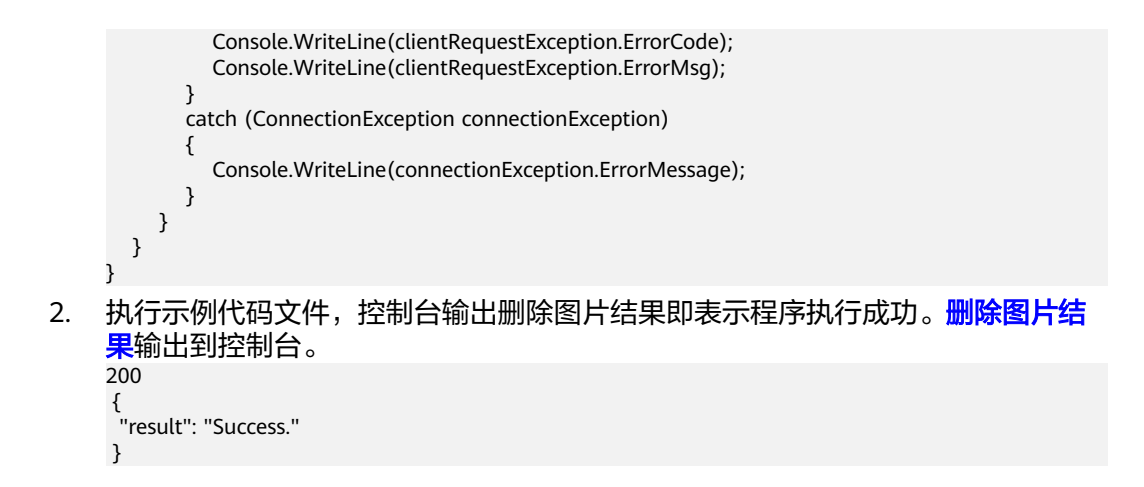

#### **6.8** 修改图片信息示例

本章节对修改图片信息AK/SK方式使用SDK进行示例说明。

修改图片信息示例代码只需将AK/SK信息替换为实际AK/SK,代码中可以使用 RunModifyPictureReq类的Path和Tags配置图片的URL和标签,配置完成后运行即可。

```
1. 修改图片信息调用示例代码如下:
    using System; 
    using System;
    using System.Collections.Generic;
    using HuaweiCloud.SDK.Core;
    using HuaweiCloud.SDK.Core.Auth;
    using HuaweiCloud.SDK.ImageSearch;
    using HuaweiCloud.SDK.ImageSearch.V1;
    using HuaweiCloud.SDK.ImageSearch.V1.Model;
    using Newtonsoft.Json;
    namespace RunModifyPictureSolution
    {
        class Program
        {
          static void Main(string[] args)
     \overline{\phantom{a}} //认证用的ak和sk硬编码到代码中或者明文存储都有很大的安全风险,建议在配置文件或者环境变量
    中密文存放,使用时解密,确保安全
          //本示例以ak和sk保存在环境变量中来实现身份验证为例,运行本示例前请先在本地环境中设置环境
    变量HUAWEICLOUD_SDK_AK和HUAWEICLOUD_SDK_SK 
         string accessKey= Environment.GetEnvironmentVariable("HUAWEICLOUD_SDK_AK",
    EnvironmentVariableTarget.Machine);
         string secretKey= Environment.GetEnvironmentVariable("HUAWEICLOUD_SDK_SK",
    EnvironmentVariableTarget.Machine);
             var config = HttpConfig.GetDefaultConfig();
             config.IgnoreSslVerification = true;
             var auth = new BasicCredentials(ak, sk);
             var client = ImageSearchClient.NewBuilder()
                 .WithCredential(auth)
                 .WithRegion(ImageSearchRegion.ValueOf("cn-north-4"))
                 .WithHttpConfig(config)
                 .Build();
             var req = new RunModifyPictureRequest
             {
               InstanceName = "instance-name"
            };
             req.Body = new RunModifyPictureReq()
      {
```
<span id="page-36-0"></span>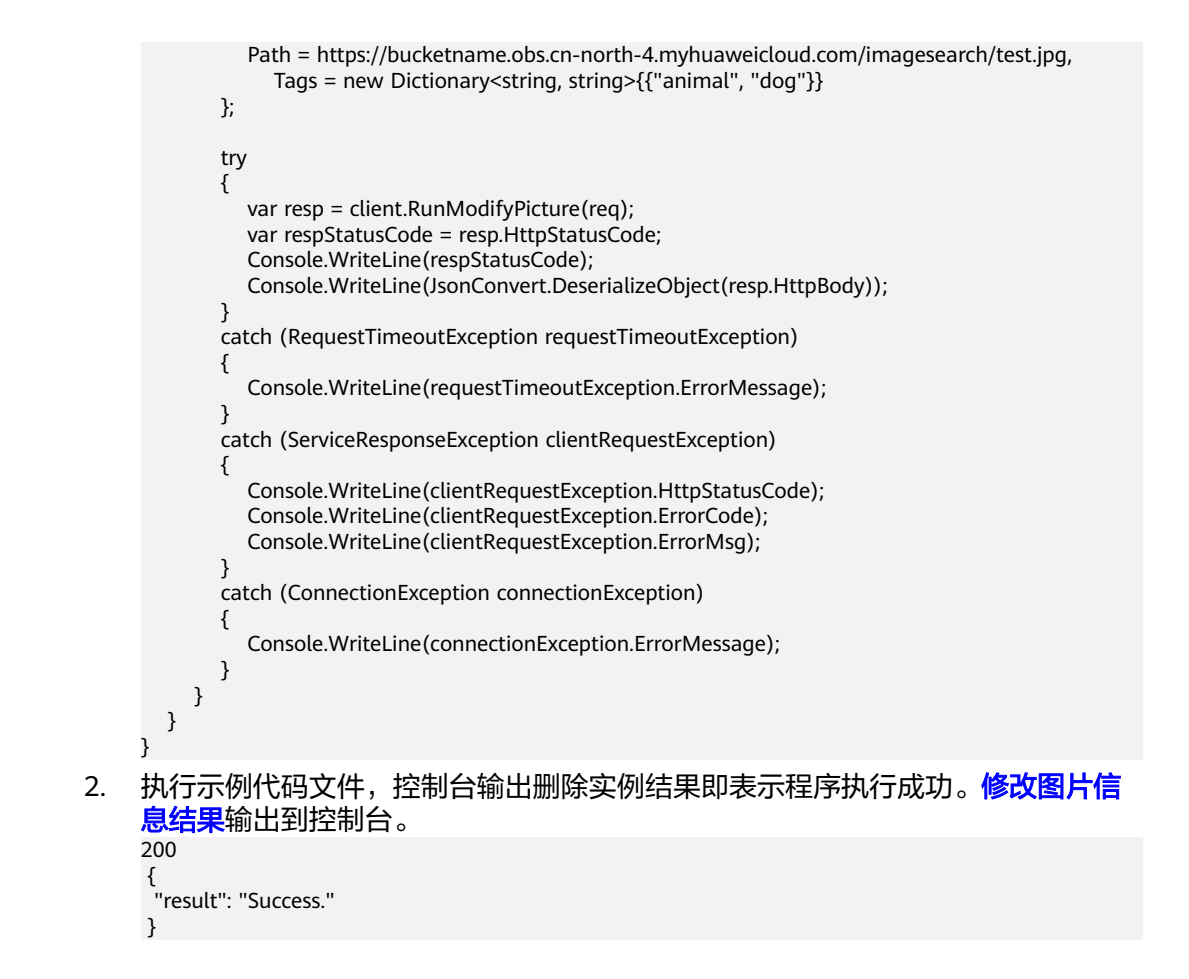

#### **6.9** 删除实例示例

本章节对删除实例AK/SK方式使用SDK进行示例说明。

删除实例示例代码只需将AK/SK信息替换为实际AK/SK,代码中可以使用 RunDeleteInstanceRequest类的InstanceName配置实例名称,配置完成后运行即可。

```
1. 删除实例调用示例代码如下:
    using System; 
    using System;
    using System.Collections.Generic;
    using HuaweiCloud.SDK.Core;
    using HuaweiCloud.SDK.Core.Auth;
    using HuaweiCloud.SDK.ImageSearch;
    using HuaweiCloud.SDK.ImageSearch.V1;
    using HuaweiCloud.SDK.ImageSearch.V1.Model;
    using Newtonsoft.Json;
    namespace RunDeleteInstanceSolution
    {
       class Program
       {
         static void Main(string[] args)
    \overline{\phantom{a}} //认证用的ak和sk硬编码到代码中或者明文存储都有很大的安全风险,建议在配置文件或者环境变量
    中密文存放,使用时解密,确保安全
         //本示例以ak和sk保存在环境变量中来实现身份验证为例,运行本示例前请先在本地环境中设置环境
    变量HUAWEICLOUD_SDK_AK和HUAWEICLOUD_SDK_SK 
         string accessKey= Environment.GetEnvironmentVariable("HUAWEICLOUD_SDK_AK", 
    EnvironmentVariableTarget.Machine);
         string secretKey= Environment.GetEnvironmentVariable("HUAWEICLOUD_SDK_SK",
```
EnvironmentVariableTarget.Machine);

```
 var config = HttpConfig.GetDefaultConfig();
              config.IgnoreSslVerification = true;
              var auth = new BasicCredentials(ak, sk);
              var client = ImageSearchClient.NewBuilder()
                   .WithCredential(auth)
                   .WithRegion(ImageSearchRegion.ValueOf("cn-north-4"))
                   .WithHttpConfig(config)
                   .Build();
              //设置实例名称
             var reg = new RunDeleteInstanceRequest
              {
                 InstanceName = "instance-name"
              };
              try
              {
                var resp = client.RunDeleteInstance(req);
                 var respStatusCode = resp.HttpStatusCode;
                 Console.WriteLine(respStatusCode);
                 Console.WriteLine(JsonConvert.DeserializeObject(resp.HttpBody));
              }
              catch (RequestTimeoutException requestTimeoutException)
     \overline{\phantom{a}} Console.WriteLine(requestTimeoutException.ErrorMessage);
              }
              catch (ServiceResponseException clientRequestException)
              {
                 Console.WriteLine(clientRequestException.HttpStatusCode);
                 Console.WriteLine(clientRequestException.ErrorCode);
                 Console.WriteLine(clientRequestException.ErrorMsg);
              }
              catch (ConnectionException connectionException)
     \overline{\phantom{a}} Console.WriteLine(connectionException.ErrorMessage);
              }
           }
        }
     }
删除实例结果即表示程序执行成功。<mark>删除实例结</mark>
     果输出到控制台。
     200 
       {
        "result": "Success."
       }
```
#### **6.10** 查询用户实例示例

本章节对查询用户实例AK/SK方式使用SDK进行示例说明。

查询用户实例示例代码只需将AK/SK信息替换为实际AK/SK,代码中可以使用 RunQueryInstanceRequest类的InstanceName配置实例名称,配置完成后运行即可。

- 1. 查询用户实例信息调用示例代码如下:
	- using System;
	- using System;
	- using System.Collections.Generic;
	- using HuaweiCloud.SDK.Core; using HuaweiCloud.SDK.Core.Auth;
	- using HuaweiCloud.SDK.ImageSearch;
	- using HuaweiCloud.SDK.ImageSearch.V1;
	- using HuaweiCloud.SDK.ImageSearch.V1.Model;
	- using Newtonsoft.Json;

```
namespace RunQueryInstanceSolution
     {
        class Program
        {
           static void Main(string[] args)
     \overline{\phantom{a}} //认证用的ak和sk硬编码到代码中或者明文存储都有很大的安全风险,建议在配置文件或者环境变量
     中密文存放,使用时解密,确保安全
          //本示例以ak和sk保存在环境变量中来实现身份验证为例,运行本示例前请先在本地环境中设置环境
     变量HUAWEICLOUD_SDK_AK和HUAWEICLOUD_SDK_SK 
           string accessKey= Environment.GetEnvironmentVariable("HUAWEICLOUD_SDK_AK", 
     EnvironmentVariableTarget.Machine);
          string secretKey= Environment.GetEnvironmentVariable("HUAWEICLOUD_SDK_SK",
     EnvironmentVariableTarget.Machine);
             var config = HttpConfig.GetDefaultConfig();
             config.IgnoreSslVerification = true;
             var auth = new BasicCredentials(ak, sk);
             var client = ImageSearchClient.NewBuilder()
                  .WithCredential(auth)
                  .WithRegion(ImageSearchRegion.ValueOf("cn-north-4"))
                  .WithHttpConfig(config)
                  .Build();
             var req = new RunQueryInstanceRequest
      {
                InstanceName = "instance-name"
             };
             try
             {
                var resp = client.RunQueryInstance(req);
                var respStatusCode = resp.HttpStatusCode;
                Console.WriteLine(respStatusCode);
                Console.WriteLine(JsonConvert.DeserializeObject(resp.HttpBody));
             }
             catch (RequestTimeoutException requestTimeoutException)
            \mathfrak{t} Console.WriteLine(requestTimeoutException.ErrorMessage);
             }
             catch (ServiceResponseException clientRequestException)
     \overline{\phantom{a}} Console.WriteLine(clientRequestException.HttpStatusCode);
                Console.WriteLine(clientRequestException.ErrorCode);
                Console.WriteLine(clientRequestException.ErrorMsg);
             }
             catch (ConnectionException connectionException)
             {
                Console.WriteLine(connectionException.ErrorMessage);
     \qquad \qquad \} }
        }
     }
查询用户实例结果即表示程序执行成功。<mark>查询用</mark>
     户实例结果输出到控制台。
     200 
     {
       "instanceName": "instance-name",
      "level": 30000000,
       "expiredDate": -1,
       "domain": "通用图片搜索",
       "domainEn": "General image search",
       "desc": "",
       "registerDate": 1638235929989,
       "tags":[
     "animal",
     "plant"
```
 ], "status": "NORMAL"

}

## **7** 使用 **SDK**(**GO**)

#### <span id="page-40-0"></span>**7.1 GO** 开发环境配置

使用图像搜索GO版本SDK包,需要您配置Go语言开发环境。如已经安装配置go开发 环境,可跳过该步骤。

- 1. 在**[golang](https://golang.org/dl/)**官网下载并安装对应的go版本,sdk支持 go 1.14 及以上版本。
- 2. 下载完成后按照提示安装,位置自选,比如安装到本地D:\develop\go。
- 3. 配置Go环境变量: 右键"计算机>属性>高级系统设置>环境变量",进行如下操 作。
	- a. 新建系统变量GOROOT,变量值为实际go安装位置。新增环境变量 GOPATH,变量为go语言工程所在目录。
	- b. 修改PATH变量,末尾增加GO的编译器路径";%GOROOT%\bin",中间分隔 符是【;】。
	- c. 修改CLASSPATH变量,末尾增加GO的编译器路径";%GOROOT%\lib", 中 间分隔符是【;】。
- 4. 在**[vs code](https://code.visualstudio.com/Download)**官网,下载安装操作系统的vs code。
- 5. 安装go语言的插件Go和 Go Critic。

#### **7.2 GO** 语言 **SDK** 获取和安装

GO语言SDK语言获取和安装使用命令进行安装,参考方法如下:

go get -u github.com/huaweicloud/huaweicloud-sdk-go-v3

#### **7.3** 创建实例示例

本章节对创建实例AK/SK方式使用SDK进行示例说明。

创建实例示例代码只需将AK/SK信息替换为实际AK/SK,代码中可以使用初始化 CreateInstanceReq的Name和Model配置实例名称和模型,配置完成后运行即可。

1. 创建实例调用示例代码如下: package main

```
import (
        "fmt"
        "github.com/huaweicloud/huaweicloud-sdk-go-v3/core/auth/basic"
        imagesearch "github.com/huaweicloud/huaweicloud-sdk-go-v3/services/imagesearch/v1"
        "github.com/huaweicloud/huaweicloud-sdk-go-v3/services/imagesearch/v1/model"
        region "github.com/huaweicloud/huaweicloud-sdk-go-v3/services/imagesearch/v1/region"
     )
     func main() {
       // 认证用的ak和sk硬编码到代码中或者明文存储都有很大的安全风险,建议在配置文件或者环境变量中
     密文存放,使用时解密,确保安全;
       // 本示例以ak和sk保存在环境变量中来实现身份验证为例,运行本示例前请先在本地环境中设置环境变
     量HUAWEICLOUD_SDK_AK和HUAWEICLOUD_SDK_SK。
       ak := os.Getenv("HUAWEICLOUD_SDK_AK")
       sk := os.Getenv("HUAWEICLOUD_SDK_SK")
        auth := basic.NewCredentialsBuilder().
          WithAk(ak).
          WithSk(sk).
          Build()
        //设置请求客户端,示例中region为北京四
        client := imagesearch.NewImageSearchClient(
          imagesearch.ImagesearchClientBuilder().
             WithRegion(region.ValueOf("cn-north-4")).
             WithCredential(auth).
             Build())
        //设置实例名称和模型
     request := &model.RunCreateInstanceRequest{}
     tags := []string{"animal", "plant"}
       r_{\text{equest.Body}} = & model. CreateInstanceReq{
          Name: "instance-name",
          Model: "common-search",
           Tags: &tags,
        }
        response, err := client.RunCreateInstance(request)
       if err == nil fmt.Printf("%+v\n", response)
        } else {
          fmt.Println(err)
        }
    }
2. 创建实例结果输出到控制台表示执行成功。 创建实例结果输出到控制台。
     RunCreateInstanceResponse{"domain": "通用图片搜索
```

```
7.4 添加图片示例
```
本章节对添加图片AK/SK方式使用SDK进行示例说明。

添加图片示例代码只需将AK/SK信息替换为实际AK/SK,代码中可以使用初始化 AddPictureRequestReq的Path配置图片URL,配置完成后运行即可。

","desc":"","registerDate":1638321711363,"expiredDate":-1,"level":30000000,"status":"NORMAL","insta

1. 添加图片调用示例代码如下:

nceName":"instance-name"}

package main

```
import (
   "fmt"
   "github.com/huaweicloud/huaweicloud-sdk-go-v3/core/auth/basic"
   imagesearch "github.com/huaweicloud/huaweicloud-sdk-go-v3/services/imagesearch/v1"
   "github.com/huaweicloud/huaweicloud-sdk-go-v3/services/imagesearch/v1/model"
   region "github.com/huaweicloud/huaweicloud-sdk-go-v3/services/imagesearch/v1/region"
)
```
func main() {

```
 // 认证用的ak和sk硬编码到代码中或者明文存储都有很大的安全风险,建议在配置文件或者环境变量中
    密文存放,使用时解密,确保安全;
      // 本示例以ak和sk保存在环境变量中来实现身份验证为例,运行本示例前请先在本地环境中设置环境变
    量HUAWEICLOUD_SDK_AK和HUAWEICLOUD_SDK_SK。
       ak := os.Getenv("HUAWEICLOUD_SDK_AK")
       sk := os.Getenv("HUAWEICLOUD_SDK_SK")
       auth := basic.NewCredentialsBuilder().
         WithAk(ak).
         WithSk(sk).
         Build()
       //设置请求客户端,示例中region为北京四
       client := imagesearch.NewImageSearchClient(
         imagesearch.ImagesearchClientBuilder().
            WithRegion(region.ValueOf("cn-north-4")).
            WithCredential(auth).
            Build())
       request := &model.RunAddPictureRequest{
        .<br>InstanceName: "instance-name",
       }
        //示例中通过URL设置图片
       request.Body = &model.AddPictureRequestReq{
         Path: "https://bucketname.obs.cn-north-4.myhuaweicloud.com/imagesearch/test.jpg"
       }
       response, err := client.RunAddPicture(request)
      if err == nil fmt.Printf("%+v\n", response)
       } else {
         fmt.Println(err)
       }
    }
添加图片结果即表示程序执行成功。 添加图片结
    果</mark>输出到控制台。
```

```
RunAddPictureResponse {"result":"Success."}
```
## **7.5** 搜索图片示例

本章节对搜索图片AK/SK方式使用SDK进行示例说明。

搜索图片示例代码只需将AK/SK信息替换为实际AK/SK,代码中可以使用初始化 SearchPictureReq的Path配置图片的URL,配置完成后运行即可。

1. 搜索图片调用示例代码如下: package main

```
import (
   "fmt"
   "github.com/huaweicloud/huaweicloud-sdk-go-v3/core/auth/basic"
   imagesearch "github.com/huaweicloud/huaweicloud-sdk-go-v3/services/imagesearch/v1"
   "github.com/huaweicloud/huaweicloud-sdk-go-v3/services/imagesearch/v1/model"
   region "github.com/huaweicloud/huaweicloud-sdk-go-v3/services/imagesearch/v1/region"
)
func main() {
  // 认证用的ak和sk硬编码到代码中或者明文存储都有很大的安全风险,建议在配置文件或者环境变量中
密文存放,使用时解密,确保安全;
  // 本示例以ak和sk保存在环境变量中来实现身份验证为例,运行本示例前请先在本地环境中设置环境变
量HUAWEICLOUD_SDK_AK和HUAWEICLOUD_SDK_SK。
  ak := os.Getenv("HUAWEICLOUD_SDK_AK")
  sk := os.Getenv("HUAWEICLOUD_SDK_SK")
   auth := basic.NewCredentialsBuilder().
     WithAk(ak).
     WithSk(sk).
```

```
 Build()
   //设置请求客户端,示例中region为北京四
   client := imagesearch.NewImageSearchClient(
      imagesearch.ImagesearchClientBuilder().
         WithRegion(region.ValueOf("cn-north-4")).
         WithCredential(auth).
         Build())
   request := &model.RunSearchPictureRequest{
      InstanceName: "instance-name",
 }
   //示例中通过图片URL搜索相似图片
   path := "https://bucketname.obs.cn-north-4.myhuaweicloud.com/imagesearch/test.jpg"
   request.Body = &model.SearchPictureReq{
      Path: &path,
   }
   response, err := client.RunSearchPicture(request)
  if err == nil fmt.Printf("%+v\n", response)
   } else {
      fmt.Println(err)
   }
}
```
2. 执行示例代码文件,控制台输出搜索图片结果即表示程序执行成功。[搜索图片结](https://support.huaweicloud.com/intl/zh-cn/api-imagesearch/imagesearch_02_0011.html) **[果](https://support.huaweicloud.com/intl/zh-cn/api-imagesearch/imagesearch_02_0011.html)**输出到控制台。

RunSearchPictureResponse {"count":1,"result":[{"path":"https://bucketname.obs.cnnorth-4.myhuaweicloud.com/imagesearch/test.jpg","sim":1,"tags":{}}]}

#### **7.6** 查询图片示例

本章节对查询图片AK/SK方式使用SDK进行示例说明。

查询图片示例代码只需将AK/SK信息替换为实际AK/SK,代码中可以使用初始化 DeletePictureReq的Path设置图片URL,配置完成后运行即可。

1. 查询图片调用示例代码如下:

package main

```
import (
   "fmt"
   "github.com/huaweicloud/huaweicloud-sdk-go-v3/core/auth/basic"
   imagesearch "github.com/huaweicloud/huaweicloud-sdk-go-v3/services/imagesearch/v1"
   "github.com/huaweicloud/huaweicloud-sdk-go-v3/services/imagesearch/v1/model"
   region "github.com/huaweicloud/huaweicloud-sdk-go-v3/services/imagesearch/v1/region"
)
func main() {
  // 认证用的ak和sk硬编码到代码中或者明文存储都有很大的安全风险,建议在配置文件或者环境变量中
密文存放,使用时解密,确保安全;
  // 本示例以ak和sk保存在环境变量中来实现身份验证为例,运行本示例前请先在本地环境中设置环境变
量HUAWEICLOUD_SDK_AK和HUAWEICLOUD_SDK_SK。
 ak := os.Getenv("HUAWEICLOUD_SDK_AK")
  sk := os.Getenv("HUAWEICLOUD_SDK_SK")
   auth := basic.NewCredentialsBuilder().
     WithAk(ak).
     WithSk(sk).
     Build()
   // 设置请求客户端,示例中region为北京四
   client := imagesearch.NewImageSearchClient(
     imagesearch.ImagesearchClientBuilder().
       WithRegion(region.ValueOf("cn-north-4")).
       WithCredential(auth).
       Build())
   // 设置实例名称
   request := &model.RunCheckPictureRequest{
```

```
 InstanceName: "instance-name",
       }
       //设置图片URL路径
       path := "https://bucketname.obs.cn-north-4.myhuaweicloud.com/imagesearch/test.jpg"
       request.Body = &model.DeletePictureReq{
          Path: &path,
       }
       response, err := client.RunCheckPicture(request)
      if err == nil fmt.Printf("%+v\n", response)
       } else {
          fmt.Println(err)
       }
    }
查询图片结果即表示程序执行成功。 查询图片结
```

```
果</mark>输出到控制台。
```

```
RunCheckPictureResponse {"exist":"true"}
```
#### **7.7** 删除图片示例

本章节对删除图片AK/SK方式使用SDK进行示例说明。

删除图片示例代码只需将AK/SK信息替换为实际AK/SK,代码中可以使用初始化 DeletePictureReq的Path配置图片的URL,配置完成后运行即可。

```
1. 删除图片调用示例代码如下:
     package main
     import (
        "fmt"
        "github.com/huaweicloud/huaweicloud-sdk-go-v3/core/auth/basic"
        imagesearch "github.com/huaweicloud/huaweicloud-sdk-go-v3/services/imagesearch/v1"
        "github.com/huaweicloud/huaweicloud-sdk-go-v3/services/imagesearch/v1/model"
        region "github.com/huaweicloud/huaweicloud-sdk-go-v3/services/imagesearch/v1/region"
     )
     func main() {
       // 认证用的ak和sk硬编码到代码中或者明文存储都有很大的安全风险,建议在配置文件或者环境变量中
     密文存放,使用时解密,确保安全;
       // 本示例以ak和sk保存在环境变量中来实现身份验证为例,运行本示例前请先在本地环境中设置环境变
     量HUAWEICLOUD_SDK_AK和HUAWEICLOUD_SDK_SK。
       ak := os.Getenv("HUAWEICLOUD_SDK_AK")
       sk := os.Getenv("HUAWEICLOUD_SDK_SK")
        auth := basic.NewCredentialsBuilder().
          WithAk(ak).
          WithSk(sk).
          Build()
        // 设置请求客户端,示例中region为北京四
        client := imagesearch.NewImageSearchClient(
          imagesearch.ImagesearchClientBuilder().
             WithRegion(region.ValueOf("cn-north-4")).
             WithCredential(auth).
             Build())
        // 设置实例名称
        request := &model.RunDeletePictureRequest{
          InstanceName: "instance-name",
        }
        // 是指图片URL路径
        path := "https://bucketname.obs.cn-north-4.myhuaweicloud.com/imagesearch/test.jpg"
        request.Body = &model.DeletePictureReq{
          Path: &path,
      }
        response, err := client.RunDeletePicture(request)
       if err == nil fmt.Printf("%+v\n", response)
```

```
 } else {
       fmt.Println(err)
    }
}
```
2. 执行示例代码文件,控制台输出删除图片结果即表示程序执行成功。[删除图片结](https://support.huaweicloud.com/intl/zh-cn/api-imagesearch/imagesearch_02_0013.html) <mark>[果](https://support.huaweicloud.com/intl/zh-cn/api-imagesearch/imagesearch_02_0013.html)</mark>输出到控制台。

```
RunDeletePictureResponse {"result":"Success."}
```
## **7.8** 修改图片信息示例

本章节对修改图片信息AK/SK方式使用SDK进行示例说明。

修改图片信息示例代码只需将AK/SK信息替换为实际AK/SK,代码中可以使用初始化 RunModifyPictureReq的Path和Tags配置图片URL和标签,配置完成后运行即可。

1. 修改图片信息调用示例代码如下: package main

```
import (
        "fmt"
        "github.com/huaweicloud/huaweicloud-sdk-go-v3/core/auth/basic"
        imagesearch "github.com/huaweicloud/huaweicloud-sdk-go-v3/services/imagesearch/v1"
        "github.com/huaweicloud/huaweicloud-sdk-go-v3/services/imagesearch/v1/model"
        region "github.com/huaweicloud/huaweicloud-sdk-go-v3/services/imagesearch/v1/region"
     )
    func main() {
       // 认证用的ak和sk硬编码到代码中或者明文存储都有很大的安全风险,建议在配置文件或者环境变量中
    密文存放,使用时解密,确保安全;
       // 本示例以ak和sk保存在环境变量中来实现身份验证为例,运行本示例前请先在本地环境中设置环境变
     量HUAWEICLOUD_SDK_AK和HUAWEICLOUD_SDK_SK。
       ak := os.Getenv("HUAWEICLOUD_SDK_AK")
       sk := os.Getenv("HUAWEICLOUD_SDK_SK")
        auth := basic.NewCredentialsBuilder().
          WithAk(ak).
          WithSk(sk).
          Build()
        // 设置请求客户端,示例中region为北京四
        client := imagesearch.NewImageSearchClient(
          imagesearch.ImagesearchClientBuilder().
            WithRegion(region.ValueOf("cn-north-4")).
            WithCredential(auth).
            Build())
        request := &model.RunModifyPictureRequest{
          InstanceName: "instance-name",
      }
       // 设置图片的URL路径和标签
        var tags interface{}
        tags = map[string]string{"animal": "dog"}
        request.Body = &model.RunModifyPictureReq{
          Path: "https://bucketname.obs.cn-north-4.myhuaweicloud.com/imagesearch/test.jpg",
          Tags: &tags,
        }
       response, err := client.RunModifyPicture(request)
       if err == nil fmt.Printf("%+v\n", response)
       } else {
          fmt.Println(err)
       }
     }
修改图片信
```

```
息结果输出到控制台。
```
RunModifyPictureResponse {"result":"Success."}

## <span id="page-46-0"></span>**7.9** 删除实例示例

本章节对删除实例AK/SK方式使用SDK进行示例说明。

删除实例示例代码只需将AK/SK信息替换为实际AK/SK,代码中可以使用初始化 RunDeleteInstanceRequest的InstanceName配置实例名称,配置完成后运行即可。

```
1. 删除实例调用示例代码如下:
    package main 
    import (
        "fmt"
        "github.com/huaweicloud/huaweicloud-sdk-go-v3/core/auth/basic"
       imagesearch "github.com/huaweicloud/huaweicloud-sdk-go-v3/services/imagesearch/v1"
       "github.com/huaweicloud/huaweicloud-sdk-go-v3/services/imagesearch/v1/model"
       region "github.com/huaweicloud/huaweicloud-sdk-go-v3/services/imagesearch/v1/region"
    )
    func main() {
       // 认证用的ak和sk硬编码到代码中或者明文存储都有很大的安全风险,建议在配置文件或者环境变量中
    密文存放,使用时解密,确保安全;
       // 本示例以ak和sk保存在环境变量中来实现身份验证为例,运行本示例前请先在本地环境中设置环境变
    量HUAWEICLOUD_SDK_AK和HUAWEICLOUD_SDK_SK。
       ak := os.Getenv("HUAWEICLOUD_SDK_AK")
      sk := os.Getenv("HUAWEICLOUD_SDK_SK")
       auth := basic.NewCredentialsBuilder().
          WithAk(ak).
          WithSk(sk).
          Build()
       // 设置请求客户端,示例中region为北京四
       client := imagesearch.NewImageSearchClient(
          imagesearch.ImagesearchClientBuilder().
            WithRegion(region.ValueOf("cn-north-4")).
            WithCredential(auth).
            Build())
       // 设置实例名称
       request := &model.RunDeleteInstanceRequest{
          InstanceName: "instance-name",
       }
       response, err := client.RunDeleteInstance(request)
      if err == nil fmt.Printf("%+v\n", response)
       } else {
          fmt.Println(err)
       }
    }
删除实例结果即表示程序执行成功。<mark>删除实例结</mark>
    果</mark>输出到控制台。
```
#### RunDeleteInstanceResponse {"result":"success"}

## **7.10** 查询用户实例示例

本章节对查询用户实例信息AK/SK方式使用SDK进行示例说明。

查询用户实例信息示例代码只需将AK/SK信息替换为实际AK/SK,代码中可以使用初始 化RunQueryInstanceRequest的InstanceName配置实例名称,配置完成后运行即可。

1. 查询用户实例信息调用示例代码如下:

package main

```
import (
        "fmt"
        "github.com/huaweicloud/huaweicloud-sdk-go-v3/core/auth/basic"
        imagesearch "github.com/huaweicloud/huaweicloud-sdk-go-v3/services/imagesearch/v1"
        "github.com/huaweicloud/huaweicloud-sdk-go-v3/services/imagesearch/v1/model"
        region "github.com/huaweicloud/huaweicloud-sdk-go-v3/services/imagesearch/v1/region"
    )
    func main() {
       // 认证用的ak和sk硬编码到代码中或者明文存储都有很大的安全风险,建议在配置文件或者环境变量中
    密文存放,使用时解密,确保安全;
       // 本示例以ak和sk保存在环境变量中来实现身份验证为例,运行本示例前请先在本地环境中设置环境变
    量HUAWEICLOUD_SDK_AK和HUAWEICLOUD_SDK_SK。
      ak := os.Getenv("HUAWEICLOUD_SDK_AK")
       sk := os.Getenv("HUAWEICLOUD_SDK_SK")
       auth := basic.NewCredentialsBuilder().
          WithAk(ak).
          WithSk(sk).
          Build()
       // 设置请求客户端,示例中region为北京四
        client := imagesearch.NewImageSearchClient(
          imagesearch.ImagesearchClientBuilder().
            WithRegion(region.ValueOf("cn-north-4")).
            WithCredential(auth).
            Build())
        //设置用户实例名称
       request := &model.RunQueryInstanceRequest{
          InstanceName: "instance-name",
       }
        response, err := client.RunQueryInstance(request)
      if err == nil fmt.Printf("%+v\n", response)
       } else {
          fmt.Println(err)
       }
    }
查询用户实例结果即表示程序执行成功。<mark>查询用</mark>
```
**[户实例结果](https://support.huaweicloud.com/intl/zh-cn/api-imagesearch/imagesearch_02_0016.html)**输出到控制台。 RunQueryInstanceResponse {"domain":"通用图片搜索 ","desc":"","registerDate":1638344126274,"expiredDate":-1,"level":30000000,"tags":

["animal","plant"],"status":"NORMAL","instanceName":"instance-name"}